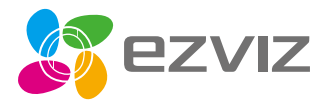

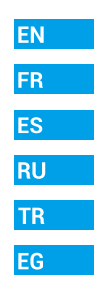

# **Ouick Start Guide**

Scan the QR code with the EZVIZ App to add the device to your account. Please keep it for further reference.

www.ezvizlife.com

Поставщик систем безопасности TELECAMERA.RU

COPYRIGHT © Hangzhou EZVIZ Software Co., Ltd.. ALL RIGHTS RESERVED.

Any and all information, including, among others, wordings, pictures, graphs are the properties of Hangzhou EZVIZ Software Co., Ltd. (hereinafter referred to as "EZVIZ"). This user manual (hereinafter referred to as "the Manual") cannot be reproduced, changed, translated, or distributed, partially or wholly, by any means, without the prior written permission of EZVIZ. Unless otherwise stipulated, EZVIZ does not make any warranties, guarantees or representations, express or implied, regarding to the Manual.

#### **About this Manual**

The Manual includes instructions for using and managing the product. Pictures, charts, images and all other information hereinafter are for description and explanation only. The information contained in the Manual is subject to change, without notice, due to firmware updates or other reasons. Please find the latest version in the **□ZVIZ** ™ website (http://www.ezvizlife.com).

#### **Revision Record**

New release – January, 2019

**Trademarks Acknowledgement** 25.

EZVIZ ™, and other EZVIZ's trademarks and logos are the properties of EZVIZ in various jurisdictions. Other trademarks and logos mentioned below are the properties of their respective owners.

#### **Legal Disclaimer**

TO THE MAXIMUM EXTENT PERMITTED BY APPLICABLE LAW, THE PRODUCT DESCRIBED, WITH ITS HARDWARE, SOFTWARE AND FIRMWARE, IS PROVIDED "AS IS", WITH ALL FAULTS AND ERRORS, AND EZVIZ MAKES NO WARRANTIES, EXPRESS OR IMPLIED, INCLUDING WITHOUT LIMITATION, MERCHANTABILITY, SATISFACTORY QUALITY, FITNESS FOR A PARTICULAR PURPOSE, AND NON-INFRINGEMENT OF THIRD PARTY. IN NO EVENT WILL EZVIZ, ITS DIRECTORS, OFFICERS, EMPLOYEES, OR AGENTS BE LIABLE TO YOU FOR ANY SPECIAL, CONSEQUENTIAL, INCIDENTAL, OR INDIRECT DAMAGES, INCLUDING, AMONG OTHERS, DAMAGES FOR LOSS OF BUSINESS PROFITS, BUSINESS INTERRUPTION, OR LOSS OF DATA OR DOCUMENTATION, IN CONNECTION WITH THE USE OF THIS PRODUCT EVEN IF EZVIZ HAS BEEN ADVISED OF THE POSSIBILITY OF SUCH DAMAGES.

TO THE MAXIMUM EXTENT PERMITTED BY APPLICABLE LAW, IN NO EVENT SHALL EZVIZ'S TOTAL LIABILITY FOR ALL DAMAGES EXCEED THE ORIGINAL PURCHASE PRICE OF THE PRODUCT.

EZVIZ DOES NOT UNDERTAKE ANY LIABILITY FOR PERSONAL INJURY OR PROPERTY DAMAGE AS THE RESULT OF PRODUCT INTERRUPTION OR SERVICE TERMINATION CAUSED BY: A) IMPROPER INSTALLATION OR USAGE OTHER THAN AS REQUESTED; B) THE PROTECTION OF NATIONAL OR PUBLIC INTERESTS; C) FORCE MAJEURE; D) YOURSELF OR THE THIRD PARTY, INCLUDING WITHOUT LIMITATION, USING ANY THIRD PARTY'S PRODUCTS, SOFTWARE, APPLICATIONS, AND AMONG OTHERS.

REGARDING TO THE PRODUCT WITH INTERNET ACCESS, THE USE OF PRODUCT SHALL BE WHOLLY AT YOUR OWN RISKS. EZVIZ SHALL NOT TAKE ANY RESPONSIBILITES FOR ABNORMAL OPERATION, PRIVACY LEAKAGE OR OTHER

DAMAGES RESULTING FROM CYBER ATTACK, HACKER ATTACK, VIRUS INSPECTION, OR OTHER INTERNET SECURITY RISKS; HOWEVER, EZVIZ WILL PROVIDE TIMELY TECHNICAL SUPPORT IF REQUIRED. SURVEILLANCE LAWS AND DATA PROTECTION LAWS VARY BY JURISDICTION. PLEASE CHECK ALL RELEVANT LAWS IN YOUR JURISDICTION BEFORE USING THIS PRODUCT IN ORDER TO ENSURE THAT YOUR USE CONFORMS TO THE APPLICABLE LAW. EZVIZ SHALL NOT BE LIABLE IN THE EVENT THAT THIS PRODUCT IS USED WITH ILLEGITIMATE PURPOSES.

IN THE EVENT OF ANY CONFLICTS BETWEEN THE ABOVE AND THE APPLICABLE LAW, THE LATTER PREVAILS.

#### **Regulatory Information**

FCC Information

This device complies with Part 15 of the FCC Rules. Operation is subject to the following two conditions:

(1) This device may not cause harmful interference, and

(2) This device must accept any interference received, including interference that may cause undesired operation.

Note: This product has been tested and found to comply with the limits for a Class B digital device, pursuant to Part 15 of the FCC Rules. These limits are designed to provide reasonable protection against harmful interference in a residential installation. This product generates, uses, and can radiate radio frequency energy and, if not installed and used in accordance with the instructions, may cause harmful interference to radio communications. However, there is no guarantee that interference will not occur in a particular installation. If this product does cause harmful interference to radio or television reception, which can be determined by turning the equipment off and on, the user is encouraged to try to correct the interference by one or more of the following measures:

—Reorient or relocate the receiving antenna.

—Increase the separation between the equipment and receiver.

—Connect the equipment into an outlet on a circuit different from that to which the receiver is connected.

—Consult the dealer or an experienced radio/TV technician for help.

Please take attention that changes or modification not expressly approved by the party responsible for compliance could void the user's authority to operate the equipment.

This equipment should be installed and operated with a minimum distance 20cm between the radiator and your body.

This device complies with Industry Canada licence-exempt RSS standard(s). Operation is subject to the following two conditions:

(1) this device may not cause interference, and

(2) this device must accept any interference, including interference that may cause undesired operation of the device.

Under Industry Canada regulations, this radio transmitter may only operate using an antenna of a type and maximum (or lesser) gain approved for the transmitter by Industry Canada. To reduce potential radio interference to other users, the antenna type and its gain should be so chosen that the equivalent isotropically radiated power (e.i.r.p.) is not more than that necessary for successful communication.

#### Поставщик систем безопасности TELECAMERA.RU

EU Conformity Statement

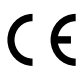

This product and - if applicable - the supplied accessories too are marked with "CE" and comply therefore with the applicable harmonized European standards listed under the Radio Equipment Directive 2014/53/EU, the EMC Directive 2014/30/EU, the RoHS Directive 2011/65/EU.

2012/19/EU (WEEE directive): Products marked with this symbol cannot be disposed of as unsorted municipal waste in the European Union. For proper recycling, return this product to your local supplier upon the purchase of equivalent new equipment, or dispose of it at designated collection points. For more information see: www.recyclethis.info.

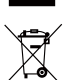

2006/66/EC and its amendment 2013/56/EU (battery directive): This product contains a battery that cannot be disposed of as unsorted municipal waste in the European Union. See the product documentation for specific battery information. The battery is marked with this symbol, which may include lettering to indicate cadmium (Cd), lead (Pb), or mercury (Hg). For proper recycling, return the battery to your supplier or to a designated collection point. For more information see: www. recyclethis.info.

Гарантийный срок-1 год Срок службы-3 года

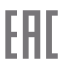

Производитель:Ханджоу Хиквижн Диджитал Технолоджи(Китай)

Импортер-поставщик в России: ЗАО ''Хиквижн''

Импортер-поставщик в Республике Беларусь:ООО ''Торговый Дом ''АВАНТ-ТЕХНО''

Сайт:www.ezviz.ru

#### **EC DECLARATION OF CONFORMITY**

Hereby, Hangzhou EZVIZ Software Co., Ltd. declares that the radio equipment type [CS-CV310] is in compliance with Directive 2014/53/EU.

The full text of the EC DECLARATION OF CONFORMITY is available at the following web link:

http://www.ezvizlife.com/declaration-of-conformity.

#### **Safety Instruction**

CALITION: RISK OF EXPLOSION IF BATTERY IS REPLACED BY AN INCORRECT TYPE. DISPOSE OF USED BATTERIES ACCORDING TO THE INSTRUCTIONS.

BATTERY IS NOT USER REPLACEABLE.

**Due to the product shape and dimension, the name and address of the importer/ manufacturer are printed on the package.**

#### **Customer Service**

**For more information, please visit www.ezvizlife.com.**

**Need help? Please visit "www.ezvizlife.com/inter/page/contact-us" for our local contact details.**

**SAVE THIS MANUAL FOR FUTURE REFERENCE**

# **Package Contents**

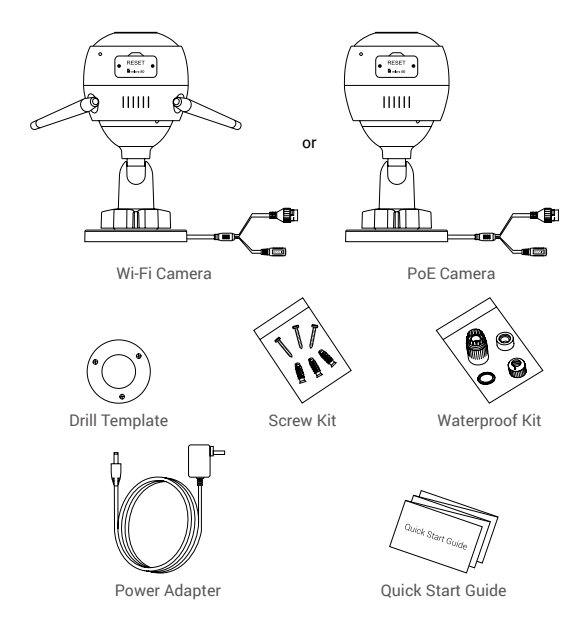

- The camera appearance is subject to the actual model you have purchased.
	- Power adapter is not included with the PoE camera model.

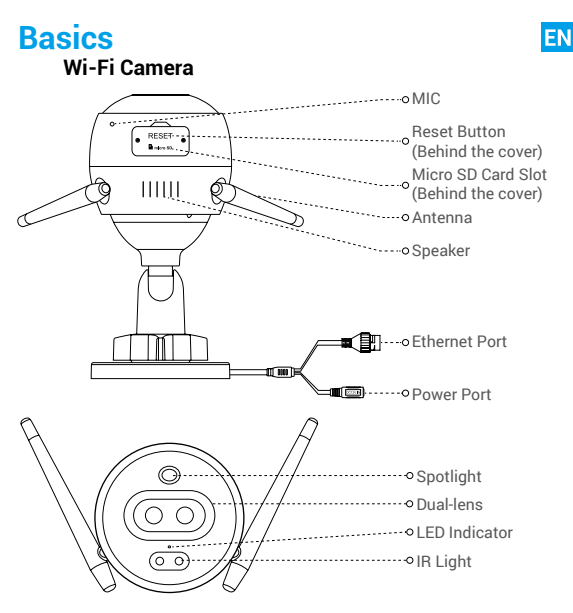

### Name Description

- LED Indicator Solid Red: Camera starting up.
	- Slow-flashing Red: Wi-Fi connection failed.
	- Fast-flashing Red: Camera exception (e.g. Micro SD card error).
	- Solid Blue: Video being viewed in the EZVIZ app.
	- Slow-flashing Blue: Camera running properly.
	- Fast-flashing Blue: Camera ready for Wi-Fi connection.

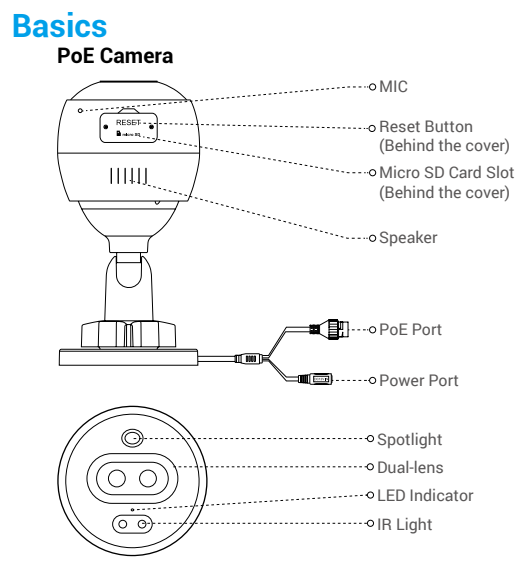

### Name Description

- 
- LED Indicator Solid Red: Camera starting up.
	- Slow-flashing Red: Network connection failed.
	- Fast-flashing Red: Camera exception (e.g. Micro SD card error).
	- Solid Blue: Video being viewed in the EZVIZ app.
	- Slow-flashing Blue: Camera running properly.

# **Get the EZVIZ app**

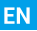

- 1. Connect your mobile phone to Wi-Fi using your 2.4GHz network.
- 2. Search for "EZVIZ" in App Store or Google Play<sup>(™)</sup>.
- 3. Download and install the EZVIZ app.
- 4. Launch the app, and register an EZVIZ user account.

# **Setup**

### **Follow the steps to set your camera:**

- 1. Power on your camera.
- 2. Log in to your EZVIZ app user account.
- 3. Connect your camera to the Internet.
- 4. Add your camera to your EZVIZ account.

## **How to Set Your Wi-Fi Camera?**

### **1 Power-on**

#### *Steps:*

- 1. Connect the power adapter cable to the camera's power port.
- 2. Plug the power adapter into an electrical outlet.

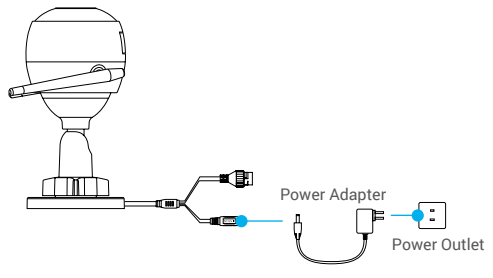

The LED turning fast-flashing blue indicates that the camera is powered on and ready for Wi-Fi configuration.

## **2 Connect to the Internet**

- •Wireless Connection: Connect the camera to Wi-Fi. Refer to **Option 1.**
	- •Wired Connection: Connect the camera to a router. Refer to **Option 2.**

### **Option 1: Use the EZVIZ app to configure Wi-Fi.**

#### *Steps:*

- 1. Log in to your account using the EZVIZ app.
- 2. On the Home screen, tap "+" on the upper-right corner to go to the Scan QR Code interface.

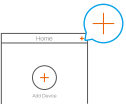

3. Scan the QR code on the Quick Start Guide cover or on the body of the camera.

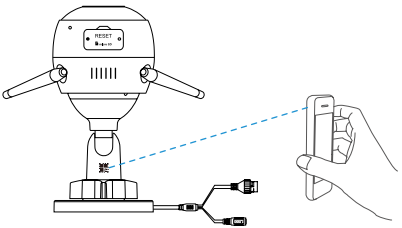

4. Follow the EZVIZ app wizard to finish Wi-Fi configuration.

Please choose to connect your camera to the Wi-Fi to which your mobile phone has connected.

Hold the reset button for 5s to restart and set all parameters to default.

Hold the reset button for 5s in any of the following cases:

- The camera fails to connect to your Wi-Fi network.
- You want to change to another Wi-Fi network.

### **Option 2:** Connect your Wi-Fi camera to a router.

#### *Steps:*

1. Connect the camera to the LAN port of your router with the Ethernet cable.

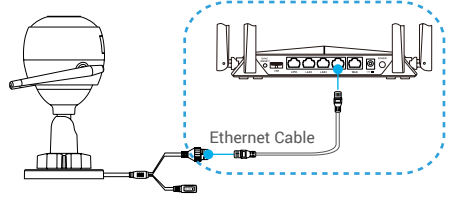

- 2. Log in to your account using the EZVIZ app.
- 3. On the Home screen, tap "+" on the upper-right corner to go to the Scan QR Code interface.

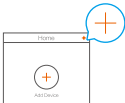

4. Scan the QR code on the Quick Start Guide cover or on the body of the camera.

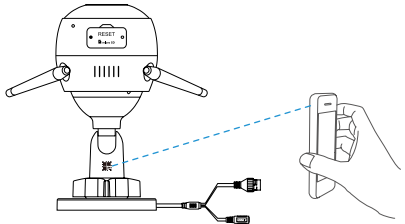

5. Follow the wizard to add the camera to the EZVIZ app.

# **How to Set Your PoE Camera?**

### **Option 1:** Connect your PoE camera to a PoE Switch/NVR. *Steps:*

- 1. Connect the Ethernet cable to the PoE port of your camera.
- 2. Connect the other end of the Ethernet cable to the PoE port of your PoE switch or NVR.
- 3. Connect the LAN port of your PoE switch or NVR to the LAN port of a router via the Ethernat cable.

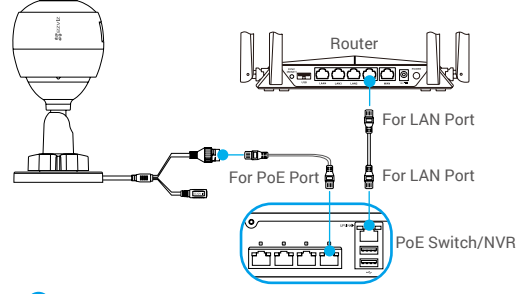

The PoE switch, NVR and Ethernet cable are not included in the package.

- 4. Log in to your account using the EZVIZ app.
- 5. On the Home screen, tap "+" on the upper-right corner to go to the Scan QR Code interface.

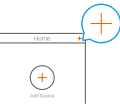

- 6. Scan the QR code on the Quick Start Guide cover or on the body of the camera.
- 7. Follow the wizard to add the camera to the EZVIZ app.

# **Option 2:** Connect your PoE camera to a router.

### *Steps:*

- 1. Connect the power adapter cable (sold separately) to the camera's power port.
- 2. Plug the power adapter into an electrical outlet.
- 3. Connect the Ethernet cable to the PoE port of your camera.
- 4. Connect the other end of the Ethernet cable to the LAN port of a router.

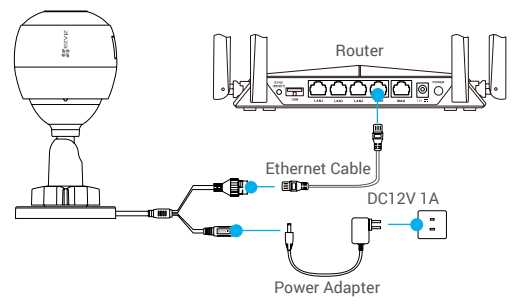

- The Ethernet cable is not included in the package.
- 5. Log in to your account using the EZVIZ app.
- 6. On the Home screen, tap "+" on the upper-right corner to go to the Scan QR Code interface.

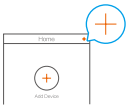

- 7. Scan the QR code on the Quick Start Guide cover or on the body of the camera.
- 8. Follow the wizard to add the camera to the EZVIZ app.

# **Installation (Optional)**

# **1 Install the Micro SD Card (Optional)**

- 1. Remove the cover on the camera.
- 2. Insert the micro SD card (sold separately) into the card slot as shown in the figure below.
- 3. Place the cover back on.
	- After installing the micro SD card, you should initialize the card in the EZVIZ app before using it.

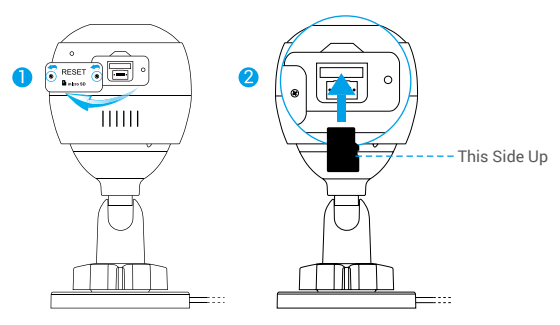

- 4. In the EZVIZ app, tap the Storage Status in the Device Settings interface to check the SD card status.
- 5. If the memory card status displays as Uninitialized, tap to initialize it.

The status will then change to Normal and it can store videos.

## **2 Install the Camera**

The camera can be mounted on the wall or ceiling. Here we take wall mounting as an example.

- Recommended installation height: 3 m (10 ft).
	- Make sure the wall/ceiling is strong enough to withstand three times the weight of the camera.
	- Avoid positioning the camera in an area that gets a lot of light shining directly into the camera lens.
- Place the drill template onto the surface you have chosen to mount the camera.
- (For cement wall/ceiling only) Drill screw holes according to the template, and insert three anchors.
- Use three metal screws to fix the camera according to the template.

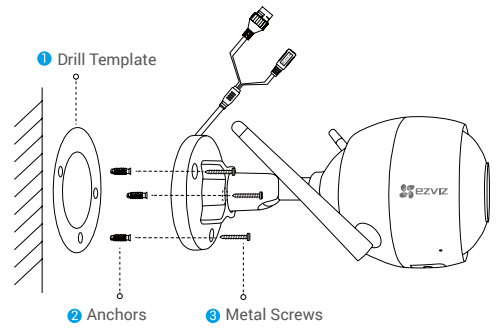

Please tear up the drill template after installing the base if needed.

# **3 Adjust the Surveillance Angle**

- Loosen the adjusting screw.
- Adjust the surveillance angle for a best view of your camera.
- Tighten the adjusting screw.

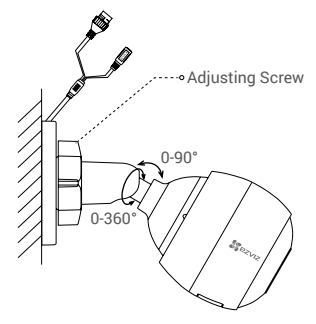

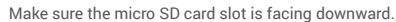

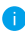

For detailed information, please visit www.ezvizlife.com.

# **Contenu de l'emballage**

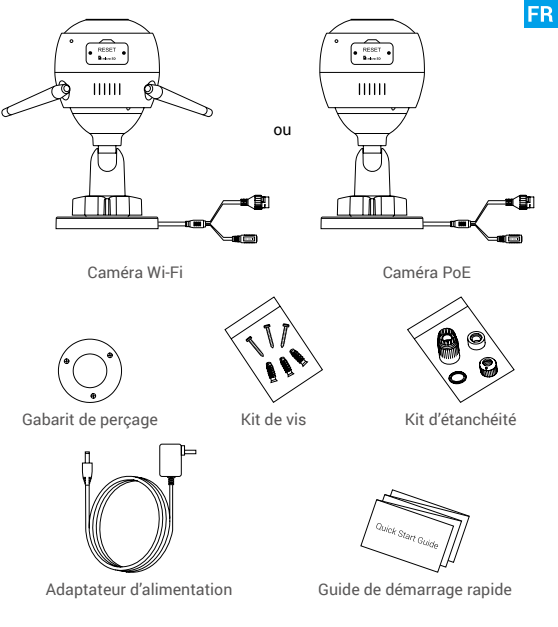

- L'apparence réelle du modèle de caméra que vous avez acheté peut différer.
	- L'adaptateur d'alimentation n'est pas inclus avec le modèle de la caméra PoE.

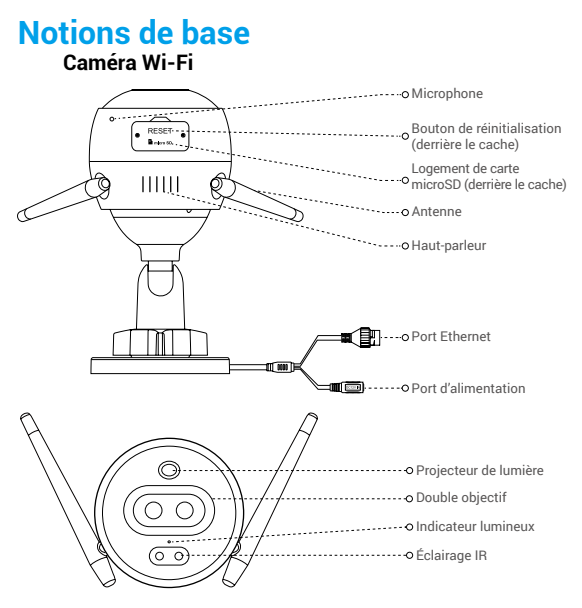

### Nom Description

- Indicateur lumineux Rouge fixe : la caméra est en cours de démarrage.
	- Clignotement lent en rouge : la connexion Wi-Fi a échoué.
	- Clignotement rapide en rouge : anomalie de la caméra (par ex. erreur de carte microSD).
	- Bleu fixe : la vidéo est en cours de visionnage dans l'application EZVIZ.
	- Clignotement lent en bleu : la caméra fonctionne normalement.
	- Clignotement rapide en bleu : la caméra est prête à établir la connexion Wi-Fi.

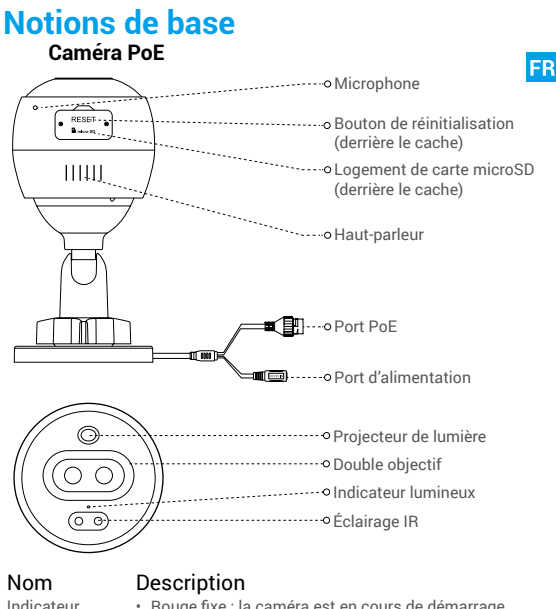

lumineux

- Rouge fixe : la caméra est en cours de démarrage.
- Clignotement lent en rouge : la connexion Wi-Fi a échoué.
- Clignotement rapide en rouge : anomalie de la caméra (par ex. erreur de carte microSD).
- Bleu fixe : la vidéo est en cours de visionnage dans l'application EZVIZ.
- Clignotement lent en bleu : la caméra fonctionne normalement.

# **Obtenir l'application EZVIZ**

- 1. Connectez votre téléphone mobile à votre réseau Wi-Fi 2,4 GHz.
- 2. Recherchez « EZVIZ » dans l'App Store ou dans Google Play(TM).
- 3. Téléchargez et installez l'application EZVIZ.
- 4. Lancez l'application, puis créez un compte utilisateur EZVIZ.

# **Installation**

## **Suivez les étapes pour configurer la caméra :**

- 1. Allumez la caméra.
- 2. Connectez-vous à votre compte utilisateur dans l'application EZVIZ.
- 3. Connectez votre caméra à Internet.
- 4. Ajoutez votre caméra à votre compte EZVIZ.

# **Comment configurer votre caméra Wi-Fi ?**

# **1 Mise sous tension**

### *Procédures :*

- 1. Connectez le câble de l'adaptateur d'alimentation au port d'alimentation de la caméra.
- 2. Branchez l'adaptateur d'alimentation à une prise électrique.

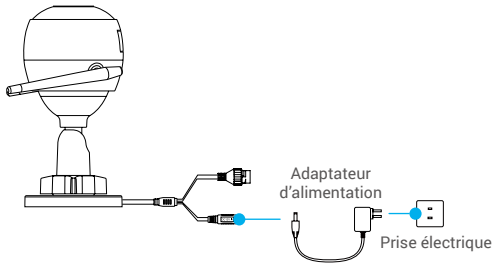

Lorsque l'indicateur lumineux clignote rapidement en bleu, la caméra est sous tension et prête pour la configuration Wi-Fi.

# **2 Connexion à Internet**

- Connexion sans fil : connectez la caméra à un réseau Wi-Fi. Reportez-vous à l'**Option 1.**
	- Connexion filaire : connectez la caméra à un routeur. Reportez-vous à l'**Option 2.**

**Option 1 :** utiliser l'application EZVIZ pour configurer la connexion Wi-Fi.

#### *Procédures :*

- 1. Connectez-vous à votre compte à l'aide de l'application EZVIZ.
- 2. Sur l'écran d'accueil, appuyez sur le bouton « + » situé dans le coin supérieur droit pour accéder à l'interface de numérisation du code QR.

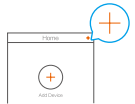

3. Scannez le code QR figurant sur la couverture du guide de démarrage rapide ou sur le boîtier de la caméra.

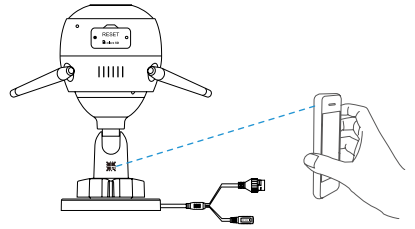

4. Suivez l'assistant de l'application EZVIZ pour terminer la configuration de la connexion Wi-Fi.

Veuillez connecter votre caméra au même réseau Wi-Fi que votre téléphone mobile.

- Maintenez le bouton de réinitialisation enfoncé pendant 5 s pour redémarrer et rétablir tous les paramètres par défaut. Maintenez le bouton de réinitialisation enfoncé pendant 5 s dans l'un des cas suivants :
	- La caméra ne parvient pas à se connecter à votre réseau Wi-Fi.

16

• Vous souhaitez passer à un autre réseau Wi-Fi.

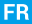

## **Option 2 :** connecter votre caméra Wi-Fi à un routeur.

#### *Procédures :*

1. Connectez la caméra au port LAN de votre routeur à l'aide d'un câble Ethernet.

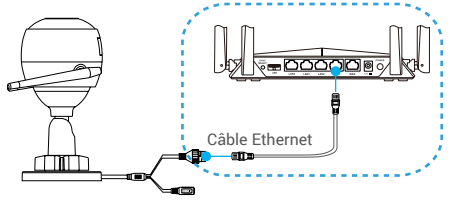

- 2. Connectez-vous à votre compte à l'aide de l'application EZVIZ.
- 3. Sur l'écran d'accueil, appuyez sur le bouton « + » situé dans le coin supérieur droit pour accéder à l'interface de numérisation du code QR.

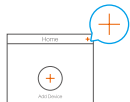

4. Scannez le code QR figurant sur la couverture du guide de démarrage rapide ou sur le boîtier de la caméra.

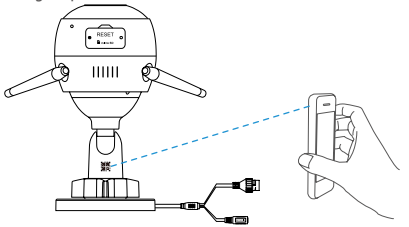

5. Suivez l'assistant pour ajouter la caméra à l'application EZVIZ.

# **Comment configurer votre caméra PoE ?**

#### **Option 1 :** connecter votre caméra PoE à un enregistreur (NVR) ou à un commutateur PoE.

**FR** 

#### *Procédures :*

- 1. Connectez une extrémité du câble Ethernet au port PoE de votre caméra.
- 2. Connectez l'autre extrémité du câble Ethernet au port PoE de votre enregistreur (NVR) ou commutateur PoE.
- 3. Connectez le port LAN de votre enregistreur (NVR) ou commutateur PoE au port LAN d'un routeur via un câble Ethernet.

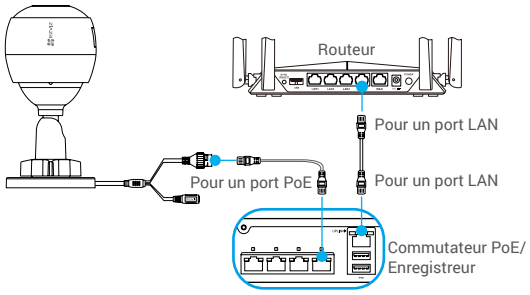

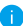

Le commutateur PoE, l'enregistreur (NVR) et le câble réseau ne sont pas inclus dans l'emballage.

- 4. Connectez-vous à votre compte à l'aide de l'application EZVIZ.
- 5. Sur l'écran d'accueil, appuyez sur le bouton « + » situé dans le coin supérieur droit pour accéder à l'interface de numérisation du code QR.

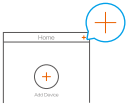

- 6. Scannez le code QR figurant sur la couverture du guide de démarrage rapide ou sur le boîtier de la caméra.
- 7. Suivez l'assistant pour ajouter la caméra à l'application EZVIZ.

### **Option 2 :** connecter votre caméra PoE à un routeur. *Procédures :*

- 1. Connectez une extrémité du câble d'alimentation de l'adaptateur d'alimentation (vendu séparément) au port d'alimentation de la caméra.
- 2. Branchez l'adaptateur d'alimentation à une prise électrique.
- 3. Connectez une extrémité du câble Ethernet au port PoE de votre caméra.
- 4. Connectez l'autre extrémité du câble Ethernet au port LAN d'un routeur.

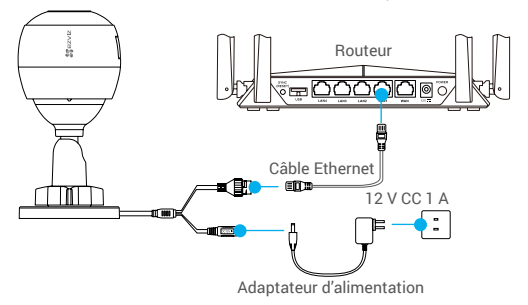

- Le câble Ethernet n'est pas inclus dans l'emballage.
- 5. Connectez-vous à votre compte à l'aide de l'application EZVIZ.
- 6. Sur l'écran d'accueil, appuyez sur le bouton « + » situé dans le coin supérieur droit pour accéder à l'interface de numérisation du code QR.

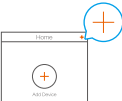

- 7. Scannez le code QR figurant sur la couverture du guide de démarrage rapide ou sur le boîtier de la caméra.
- 8. Suivez l'assistant pour ajouter la caméra à l'application EZVIZ.

# **Installation (facultatif)**

# **1 Installation de la carte microSD (facultatif)**

- 1. Retirez le cache de la caméra.
- 2. Insérez la carte microSD (vendue séparément) dans la fente, comme illustré dans la figure ci-dessous.
- 3. Remettez le cache en place.

Après avoir installé la carte microSD, vous devez initialiser la carte dans l'application EZVIZ avant de l'utiliser.

**FR** 

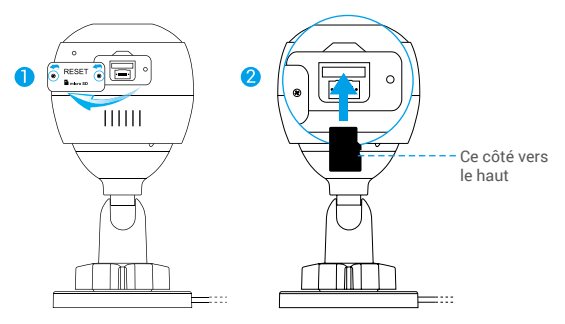

- 4. Dans l'application EZVIZ, appuyez sur « Storage Status » (État du stockage) dans l'interface « Device Settings » (Réglages de l'appareil) pour vérifier l'état de la carte microSD.
- 5. Si l'état de la carte mémoire affiché est « Uninitialized » (Non initialisé), appuyez sur la commande pour l'initialiser.

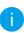

L'état sera changé en « Normal » pour vous permettre d'enregistrer des vidéos.

# **2 Installation de la caméra**

Il est possible de monter la caméra sur un mur ou au plafond. Prenons le montage mural à titre d'exemple.

- Hauteur d'installation recommandée : 3 m (10 pieds).
	- Assurez-vous que le mur/plafond est suffisamment solide pour supporter trois fois le poids de la caméra.
	- Évitez de positionner la caméra à un endroit où la lumière brille directement dans l'objectif de la caméra.
- Placez le gabarit de perçage sur la surface où vous avez choisi d'installer la caméra.
- (Sur un mur ou un plafond en ciment uniquement) Percez les trous correspondant au gabarit de perçage, puis insérez les trois chevilles.
- Utilisez les vis métalliques pour fixer la caméra en fonction du gabarit.

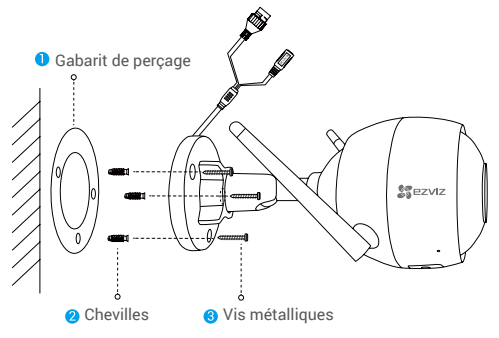

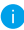

Veuillez déchirer le gabarit de perçage après avoir installé la base, si nécessaire.

# **3 Réglage de l'angle de surveillance**

- Desserrez la vis de réglage.
- Réglez l'angle de surveillance pour obtenir une vue optimale de votre caméra.
- Serrez la vis de réglage.

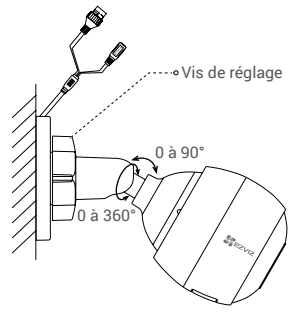

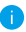

Assurez-vous que le logement de la carte microSD est orienté vers le bas.

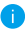

Pour obtenir des informations détaillées, visitez le site www.ezvizlife.com.

**FR** 

# **Contenido del paquete**

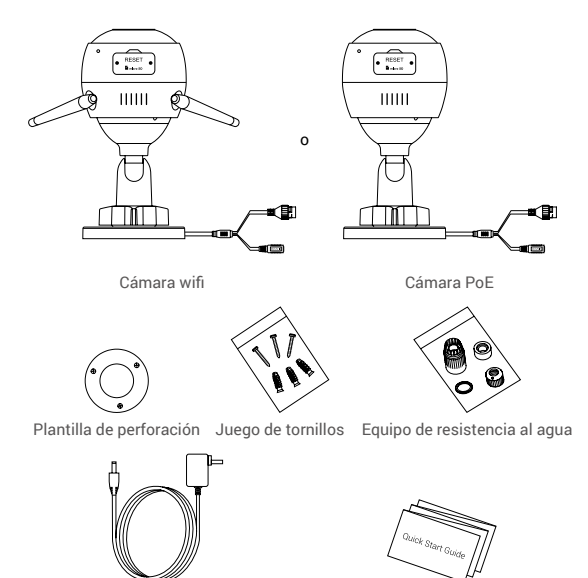

Adaptador de corriente Guía de inicio rápido

- La apariencia de la cámara depende del modelo que haya adquirido.
	- El modelo de cámara PoE no incluye adaptador de corriente.

# **Información básica Cámara wifi** Micrófono **ES** Botón de reinicio ococz. (detrás de la tapa) Ranura para tarjeta microSD (detrás de la tapa) IIIII Antena Altavoz -- O Puerto Ethernet Puerto de alimentación ...... o Haz de enfoque Doble lente Indicador led  $\cdots$   $\cdots$   $\cdots$   $\odot$   $\vdots$   $\ddots$   $\ddots$ രര

### Nombre Descripción

- Indicador led Rojo fijo: la cámara se está iniciando.
	- Rojo parpadeando lentamente: error al conectarse a la red wifi.
	- Rojo parpadeando rápidamente: excepción de la cámara (p. ej., error de la tarjeta microSD).
	- Azul fijo: el vídeo se está visionando en la aplicación EZVIZ.
	- Azul parpadeando lentamente: la cámara está funcionando correctamente.
	- Azul parpadeando rápidamente: la cámara está preparada para conectarse a la red wifi.

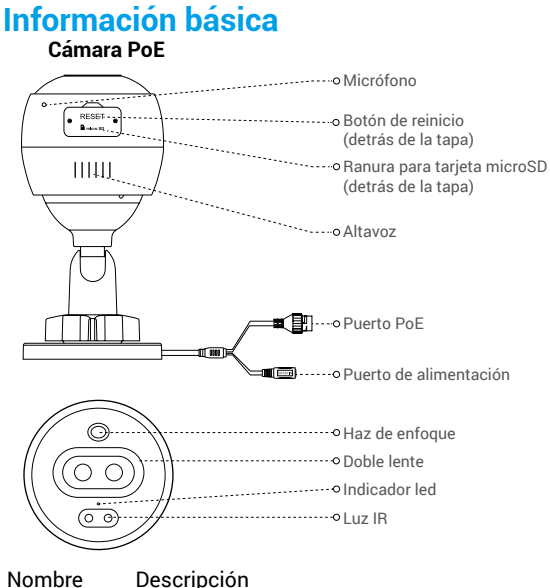

- 
- Indicador led Rojo fijo: la cámara se está iniciando.
	- Rojo parpadeando lentamente: Error al conectarse a la red.
	- Rojo parpadeando rápidamente: excepción de la cámara (p. ej., error de la tarjeta microSD).
	- Azul fijo: el vídeo se está visionando en la aplicación EZVIZ.
	- Azul parpadeando lentamente: la cámara está funcionando correctamente.

# **Obtener la aplicación EZVIZ**

- 1. Conecte su teléfono móvil al wifi a través de su red 2,4 GHz.
- 2. Busque "EZVIZ" en App Store o Google Play(TM).
- 3. Descargue e instale la aplicación EZVIZ.
- 4. Inicie la aplicación y registre una cuenta de usuario EZVIZ.

# **Instalación**

### **Siga los pasos siguientes para configurar la cámara:**

- 1. Encienda la cámara.
- 2. Inicie sesión en su cuenta de usuario de la aplicación EZVIZ.
- 3. Conecte la cámara a internet.
- 4. Añada la cámara a su cuenta de EZVIZ.

# **¿Cómo configurar su cámara wifi?**

# **1 Encendido**

#### *Pasos:*

- 1. Conecte el cable del adaptador de corriente al puerto de alimentación de la cámara.
- 2. Enchufe el adaptador de corriente a una toma de corriente.

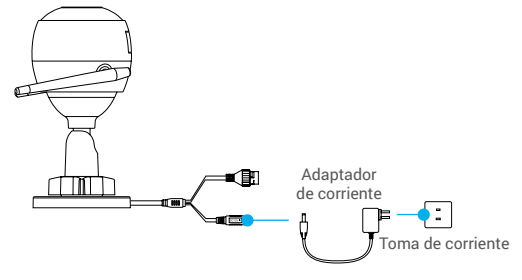

El led parpadeando rápidamente en azul indica que la cámara está encendida y preparada para la configuración de la red wifi.

**ES** 

# **2 Conexión a internet**

• Conexión inalámbrica: Conectar la cámara a la red wifi. Consulte la **opción 1.** • Conexión con cable: Conectar la cámara a un enrutador. Consulte la **opción 2.**

### **Opción 1:** Utilizar la aplicación EZVIZ para configurar la red wifi.

#### *Pasos:*

- 1. Inicie sesión en su cuenta con la aplicación EZVIZ.
- 2. En la pantalla de inicio, pulse «+» en la esquina superior derecha para acceder a la interfaz de escaneo de códigos QR.

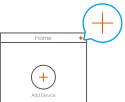

3. Escanee el código QR que aparece en la portada de la Guía de inicio rápido o en la carcasa de la cámara.

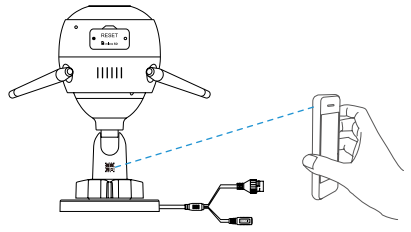

4. Siga las indicaciones del asistente de la aplicación EZVIZ para finalizar la configuración de la conexión wifi.

Seleccione para la cámara la misma red wifi a la que esté conectado su teléfono móvil.

- Mantenga pulsado el botón de reinicio durante 5 s para reiniciar y restaurar todos los parámetros a los valores predeterminados. Mantenga pulsado el botón de reinicio durante 5 s en cualquiera de los casos siguientes:
	- La cámara no puede conectarse a su red wifi.
	- Desea cambiar a otra red wifi.

## **Opción 2:** Conectar la cámara wifi a un enrutador.

#### *Pasos:*

1. Conecte la cámara al puerto LAN de su enrutador utilizando un cable Ethernet.

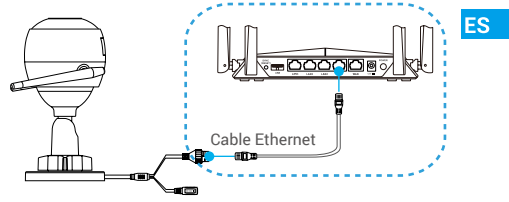

- 2. Inicie sesión en su cuenta con la aplicación EZVIZ.
- 3. En la pantalla de inicio, pulse «+» en la esquina superior derecha para acceder a la interfaz de escaneo de códigos QR.

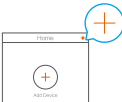

4. Escanee el código QR que aparece en la portada de la Guía de inicio rápido o en la carcasa de la cámara.

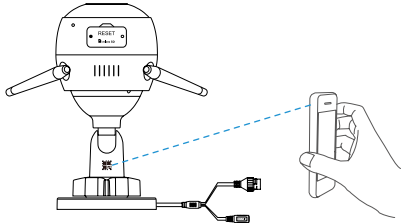

5. Siga las indicaciones del asistente para añadir la cámara a la aplicación EZVIZ.

# **¿Cómo configurar su cámara PoE?**

### **Opción 1:** Conectar la cámara PoE a un NVR/conmutador PoE. *Pasos:*

- 1. Conecte el cable Ethernet al puerto PoE de la cámara.
- 2. Conecte el otro extremo del cable Ethernet al puerto PoE del conmutador PoE o del NVR.
- 3. Conecte el puerto LAN del conmutador PoE o del NVR al puerto LAN de un enrutador mediante el cable Ethernet.

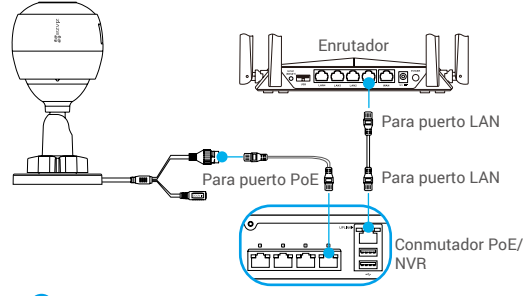

- El conmutador PoE, el NVR y el cable Ethernet no se incluyen en el paquete.
- 4. Inicie sesión en su cuenta con la aplicación EZVIZ.
- 5. En la pantalla de inicio, pulse «+» en la esquina superior derecha para acceder a la interfaz de escaneo de códigos QR.

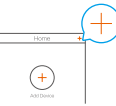

- 6. Escanee el código QR que aparece en la portada de la Guía de inicio rápido o en la carcasa de la cámara.
- 7. Siga las indicaciones del asistente para añadir la cámara a la aplicación EZVIZ.

# **Opción 2:** Conectar la cámara PoE a un enrutador.

*Pasos:*

- 1. Conecte el cable del adaptador de corriente (vendido por separado) al puerto de alimentación de la cámara.
- 2. Enchufe el adaptador de corriente a una toma de corriente.
- 3. Conecte el cable Ethernet al puerto PoE de la cámara.
- 4. Conecte el otro extremo del cable Ethernet al puerto LAN de un enrutador.

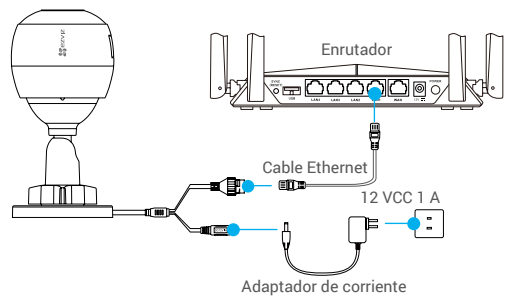

- El cable Ethernet no se incluye en el paquete.
- 5. Inicie sesión en su cuenta con la aplicación EZVIZ.
- 6. En la pantalla de inicio, pulse «+» en la esquina superior derecha para acceder a la interfaz de escaneo de códigos QR.

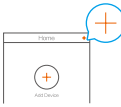

- 7. Escanee el código QR que aparece en la portada de la Guía de inicio rápido o en la carcasa de la cámara.
- 8. Siga las indicaciones del asistente para añadir la cámara a la aplicación EZVIZ.

# **Instalación (opcional)**

# **1 Inserción de la tarjeta microSD (opcional)**

- 1. Retire la tapa de la cámara.
- 2. Inserte la tarjeta microSD (vendida por separado) en la ranura para la tarjeta como se muestra en la figura siguiente.
- 3. Vuelva a colocar la tapa.

Una vez insertada la tarjeta microSD, inicialícela en la aplicación EZVIZ antes de usarla.

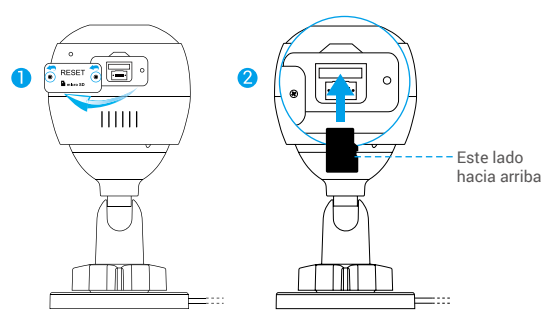

- 4. En la aplicación EZVIZ, pulse "Storage Status" (Estado del almacenamiento) que se encuentra en la interfaz "Device Settings" (Configuración del dispositivo) para comprobar el estado de la tarieta SD.
- 5. Si el estado de la tarjeta de memoria es Uninitialized (No inicializada), tóquela para inicializarla.

El estado cambiará a Normal y ya puede almacenar vídeos.
## **2 Instalación de la cámara**

La cámara puede montarse en la pared o en el techo. Aquí, nos referimos al montaje mural como ejemplo.

- Altura de instalación recomendada: 3 m (10 pies).
	- Asegúrese de que la pared/techo sea lo suficientemente resistente para soportar un peso tres veces superior al de la cámara.
	- Evite colocar la cámara en un área en la que la lente reciba directamente demasiada luz.
- Coloque la plantilla de perforación sobre la superficie escogida para el montaje de la cámara.
- (Solo para el montaje en paredes/techos de cemento). Taladre los orificios para los tornillos según la plantilla e inserte los tres tacos.
- Utilice tres tornillos de metal para fijar la cámara conforme a la plantilla.

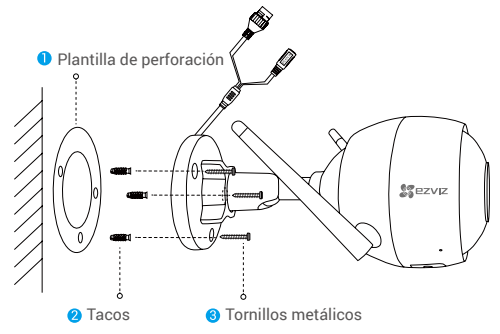

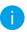

Una vez instalada la base, despegue la plantilla de perforación si fuera necesario.

**ES** 

## **3 Ajuste del ángulo de vigilancia**

- Afloje el tornillo de ajuste.
- Ajuste el ángulo de vigilancia para una mejor vista de su cámara.
- Apriete el tornillo de ajuste.

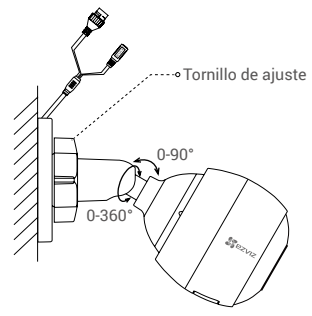

Asegúrese de que la ranura para la tarjeta microSD esté orientada hacia abajo.

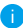

Para obtener información detallada, visite www.ezvizlife.com.

## **Комплектация**

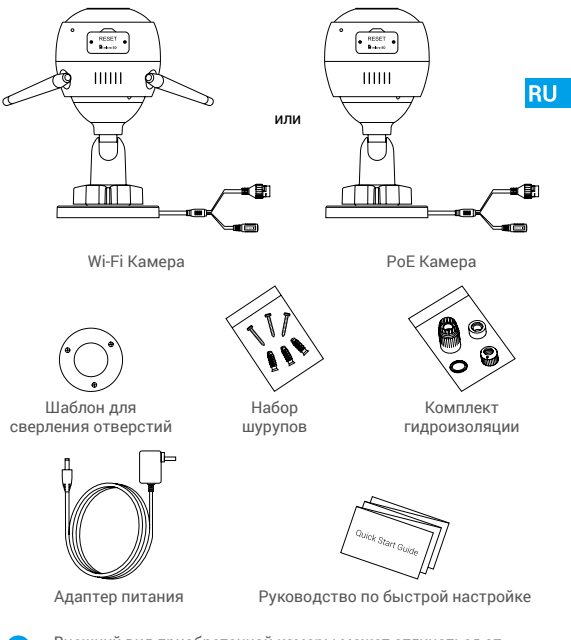

- Внешний вид приобретенной камеры может отличаться от приведенного здесь схематического рисунка.
- Адаптер питания не входит в комплект поставки PoE камеры.

## **Основные сведения**

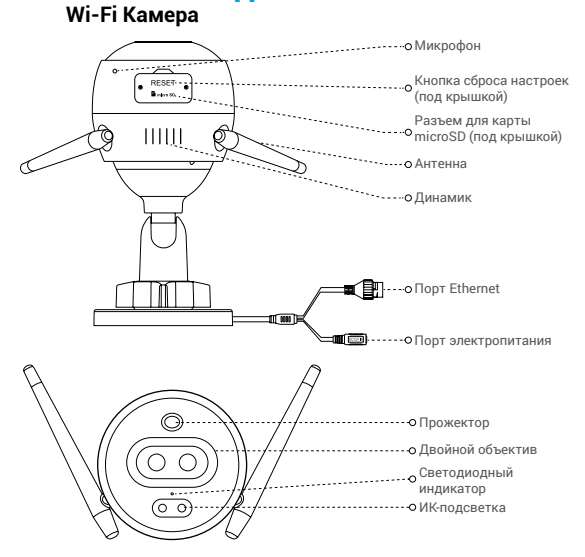

#### Наименование Описание

Светодиодный индикатор

- Постоянно светится красным: идет включение камеры.
- Медленно мигает красным: сбой подключения к сети Wi-Fi.
- Быстро мигает красным: ошибка камеры (например, ошибка карты microSD).
- Постоянно светится синим: видео просматривается в приложении EZVIZ.
- Медленно мигает синим: камера работает в нормальном режиме.
- Быстро мигает синим: камера готова для подключения к сети Wi-Fi.

## **Основные сведения PoE Камера** Микрофон RESET -Кнопка сброса настроек  $B_{\text{model}}$ (под крышкой) **RU** Разъем для карты **HILLE** microSD (под крышкой) •••••••••• Линамик Порт PoE ■------о Порт электропитания Прожектор ••••••••• Лвойной объектив Светодиодный индикатор ಕಾ ИК-подсветка

### Наименование Описание

Светодиодный индикатор

- Постоянно светится красным: идет включение камеры.
- Медленно мигает красным: ошибка связи по сети.
- Быстро мигает красным: ошибка камеры (например, ошибка карты microSD).
- Постоянно светится синим: видео просматривается в приложении EZVIZ.
- Медленно мигает синим: камера работает в нормальном режиме.

36

## **Приложение EZVIZ**

- 1. Подключите мобильный телефон к сети Wi-Fi, работающей на частоте 2,4 ГГц.
- 2. Выполните поиск приложения EZVIZ в App Store или Google Play™.
- 3. Загрузите и установите приложение EZVIZ.
- 4. Запустите приложение и зарегистрируйте аккаунт пользователя в EZVIZ.

## **Настройка**

#### **Для настройки камеры выполните следующие шаги:**

- 1. Включите камеру.
- 2. Войдите в аккаунт пользователя в приложении EZVIZ.
- 3. Подключите камеру к Интернету.
- 4. Добавьте камеру к вашему аккаунту EZVIZ.

## **Настройка камеры Wi-Fi**

### **1 Включение питания**

#### *Шаги:*

- 1. Подключите кабель адаптера питания к порту электропитания камеры.
- 2. Подключите адаптер питания к розетке электропитания.

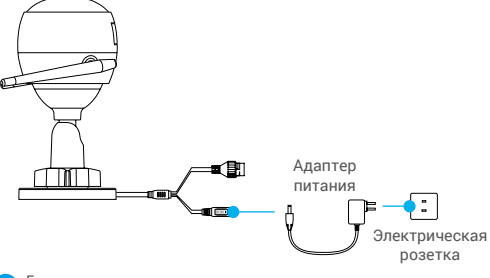

Быстрое мигание светодиодного индикатора синим цветом означает, что камера включена и готова к настройке Wi-Fi.

### **2 Подключение к Интернету**

• Беспроводное подключение: подключите камеру к сети Wi-Fi. См. **Вариант 1**.

• Проводное подключение: подключите камеру к маршрутизатору. См. **Вариант 2**.

**RU** 

**Вариант 1.** Настройте подключение Wi-Fi с помощью приложения EZVIZ.

#### *Шаги:*

- 1. Войдите в учетную запись в приложении EZVIZ.
- 2. На главном экране нажмите «+» в правом верхнем углу, чтобы перейти к сканированию QR-кода.

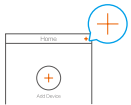

3. Отсканируйте QR-код на обложке этого руководства или на корпусе камеры.

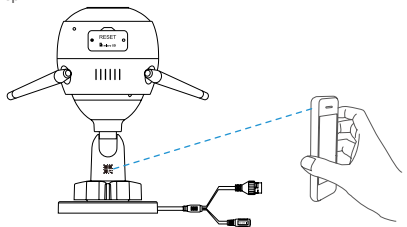

4. Чтобы завершить настройку Wi-Fi, следуйте указаниям в приложении EZVIZ.

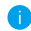

Подключите камеру к той сети Wi-Fi, к которой подключен ваш мобильный телефон.

Для сброса настроек до настроек по умолчанию удерживайте кнопку сброса в течение 5 секунд. Удерживайте кнопку сброса в течение 5 сек., если:

- не удается подключить камеру к сети Wi-Fi;
- вы хотите выбрать другую сеть Wi-Fi.

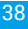

## **Вариант 2.** Подключите Wi-Fi камеру к маршрутизатору.

#### *Шаги:*

1. Подключите камеру к порту LAN маршрутизатора с помощью сетевого кабеля.

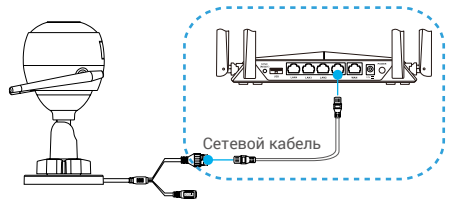

- 2. Войдите в учетную запись в приложении EZVIZ.
- 3. На главном экране нажмите «+» в правом верхнем углу, чтобы перейти к сканированию QR-кода.

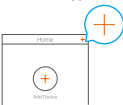

4. Отсканируйте QR-код на обложке этого руководства или на

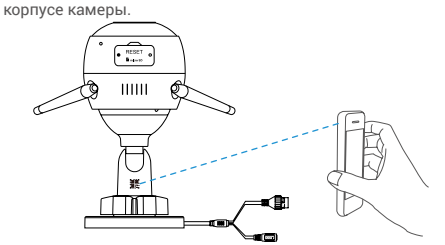

5. Следуйте инструкциям мастера настройки, чтобы добавить камеру в приложении EZVIZ.

### **Настройка PoE камеры**

**Вариант 1.** Подключите PoE камеру к коммутатору с функцией PoE или сетевому видеорегистратору. *Шаги:*

- 1. Подключите сетевой кабель к порту PoE камеры.
- 2. Подключите другой конец сетевого кабеля к порту PoE коммутатора с функцией PoE или сетевого видеорегистратора.
- 3. Подключите сетевой кабель к порту LAN коммутатора с функцией PoE или сетевого видеорегистратора и к порту LAN маршрутизатора.

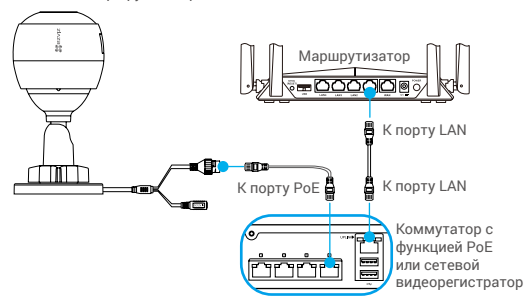

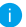

Коммутатор с функцией PoE, сетевой видеорегистратор и сетевой кабель не входят в комплект поставки.

- 4. Войдите в учетную запись в приложении EZVIZ.
- 5. На главном экране нажмите «+» в правом верхнем углу, чтобы перейти к сканированию QR-кода.

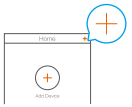

- 6. Отсканируйте QR-код на обложке этого руководства или на корпусе камеры.
- 7. Следуйте инструкциям мастера настройки, чтобы добавить камеру в приложении EZVIZ.

#### **Вариант 2.** Подключите PoE камеру к маршрутизатору. *Шаги:*

- 1. Подключите кабель адаптера питания (продается отдельно) к порту электропитания камеры.
- 2. Подключите адаптер питания к розетке электропитания.
- 3. Подключите сетевой кабель к порту PoE камеры.
- 4. Подключите другой конец сетевого кабеля к порту LAN маршрутизатора.

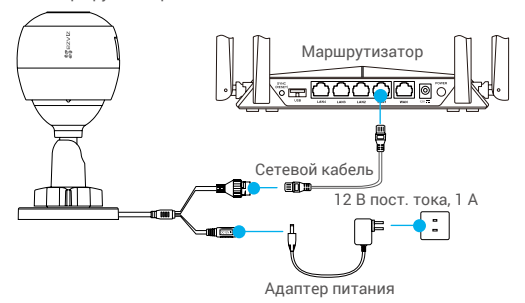

- Сетевой кабель не входит в комплект поставки.
- 5. Войдите в учетную запись в приложении EZVIZ.
- 6. На главном экране нажмите «+» в правом верхнем углу, чтобы перейти к сканированию QR-кода.

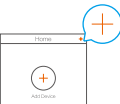

- 7. Отсканируйте QR-код на обложке этого руководства или на корпусе камеры.
- 8. Следуйте инструкциям мастера настройки, чтобы добавить камеру в приложении EZVIZ.

## **Установка (дополнительно)**

## **1 Установка карты microSD (дополнительно)**

- 1. Снимите крышку в нижней части камеры.
- 2. Вставьте карту microSD (продается отдельно) в разъем, как показано на рисунке ниже.
- 3. Установите крышку на место.

### **RU**

После установки карты microSD и перед ее использованием необходимо инициализировать карту в приложении EZVIZ.

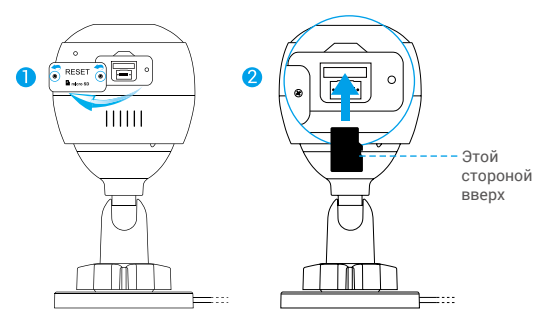

- 4. Проверьте состояние карты SD в приложении EZVIZ, нажав кнопку Storage Status (Состояние запоминающего устройства) в интерфейсе Device Settings (настроек устройства).
- 5. Если состояние карты памяти отображается как «Uninitialized» (Не инициализирована), нажмите значок, чтобы инициализировать ее.

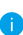

После этого состояние карты изменится на «Normal» (Нормальное). Теперь ее можно использовать для хранения видеозаписей и фотографий.

### **2 Установка камеры**

Камеру можно установить на стене или потолке. Рассмотрим настенный монтаж в качестве примера.

- Предлагаемая высота установки: 3 м.
	- Перед установкой убедитесь, что стена или потолок достаточно прочны и могут выдержать вес, в три раза превышающий вес камеры.
	- Старайтесь не устанавливать камеру в местах, где ее объектив будет находиться под длительным воздействием прямых солнечных лучей.
- Поместите шаблон для сверления отверстий на выбранную для установки камеры поверхность.
- Только для бетонной стены или потолка. Просверлите крепежные отверстия по шаблону и вставьте три дюбеля.
- Прикрепите основание камеры в соответствии с шаблоном, используя три металлических шурупа.

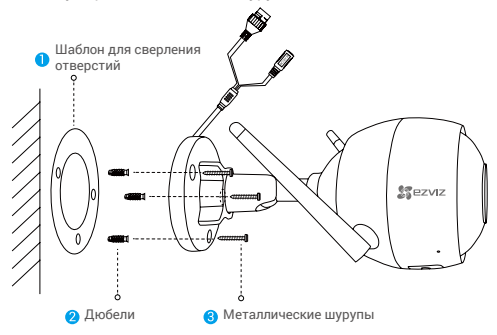

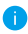

При необходимости разорвите шаблон для сверления после установки основания.

### **3 Регулировка угла обзора**

- Ослабьте регулировочный винт.
- Отрегулируйте угол обзора камеры.
- Затяните регулировочный винт.

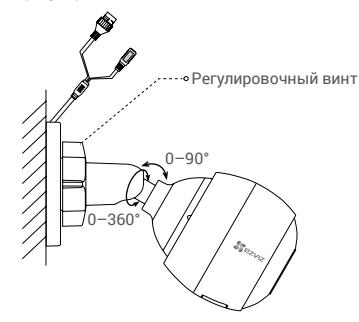

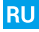

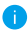

Проследите за тем, чтобы разъем для карты microSD был направлен вниз.

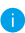

Для получения подробной информации посетите веб-сайт www.ezvizlife.com

# **Ambalaj İçeriği**

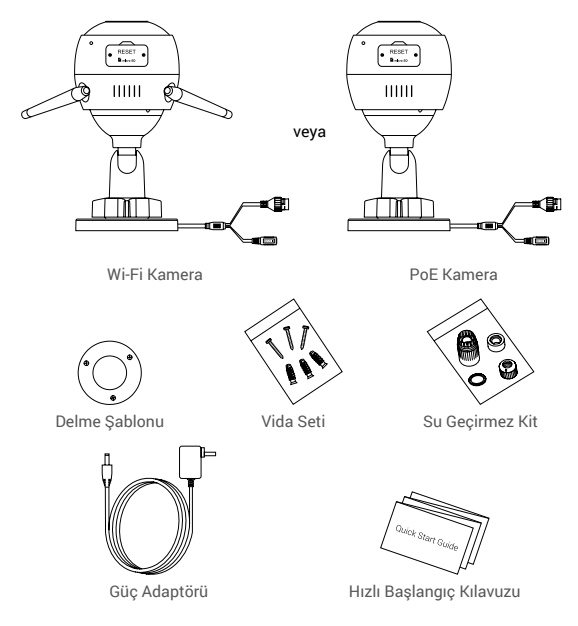

- Kameranın görüntüsü satın aldığınız asıl modele bağlıdır.
	- Güç adaptörü PoE kamera modelinde yer almaz.

## **Temel Bilgiler**

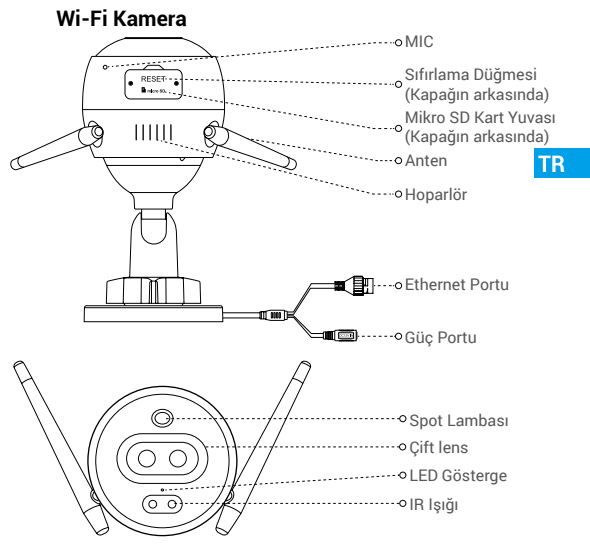

İsim Tanım

- LED Gösterge Sabit Kırmızı: Kamera başlatılıyor.
	- Yavaş Yanıp Sönen Kırmızı: Wi-Fi bağlantısı başarısız.
	- Hızlı Yanıp Sönen Kırmızı: Kamera istisnası (ör. Micro SD kart hatası).
	- Sabit Mavi: Video, EZVIZ uygulamasında görüntüleniyor.
	- Yavaş Yanıp Sönen Mavi: Kamera düzgün çalışıyor.
	- Hızlı Yanıp Sönen Mavi: Kamera Wi-Fi bağlantısı için hazır.

## **Temel Bilgiler**

**PoE Kamera**

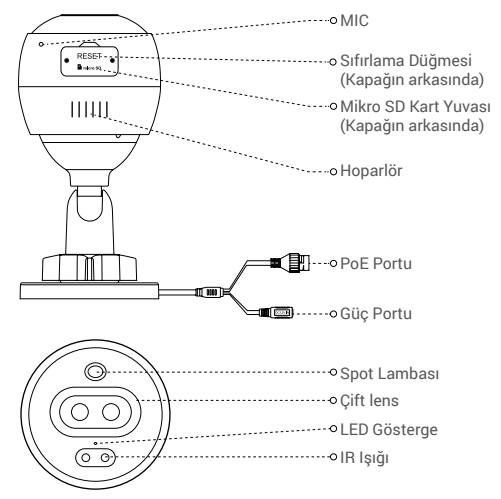

İsim Tanım

- LED Gösterge Sabit Kırmızı: Kamera başlatılıyor.
	- Yavaş Yanıp Sönen Kırmızı: Ağ bağlantısı başarısız.
	- Hızlı Yanıp Sönen Kırmızı: Kamera istisnası (ör. Micro SD kart hatası).
	- Sabit Mavi: Video, EZVIZ uygulamasında görüntüleniyor.
	- Yavaş Yanıp Sönen Mavi: Kamera düzgün çalışıyor.

## **EZVIZ uygulamasını indirin**

- 1. 2,4 GHz ağınızı kullanarak cep telefonunuzu Wi-Fi'ye bağlayın.
- 2. App Store veya Google Play(TM)'de "EZVIZ" kelimesini aratın.
- 3. EZVIZ uygulamasını indirin ve yükleyin.
- 4. Uygulamayı başlatın ve bir EZVIZ kullanıcı hesabı oluşturun.

## **Kurulum**

### **Kameranızı ayarlamak için adımları izleyin:**

- 1. Kamerayı açın.
- 2. EZVIZ uygulaması kullanıcı hesabında oturum açın.
- 3. Kameranızı İnternete bağlayın.
- 4. Kameranızı EZVIZ hesabına ekleyin.

## **Wi-Fi Kameranız Nasıl Ayarlanır?**

## **1 Güç sağlama**

#### *Adımlar:*

- 1. Güç adaptörü kablosunu kameranın güç girişine takın.
- 2. Güç adaptörünü elektrik prizine takın.

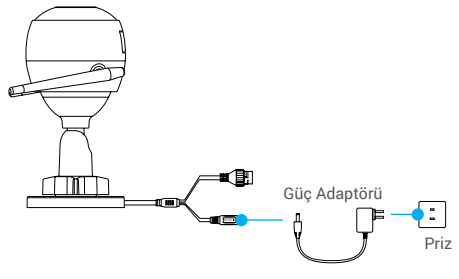

Hızlı yanıp sönen mavi LED kameraya güç verildiğini ve kameranın Wi-Fi yapılandırması için hazır olduğunu belirtir.

## **2 İnternete Bağlanın**

- •Kablosuz Bağlantı: Kamerayı Wi-Fi'ye bağlayın. **Seçenek 1** 'e bakın.
- •Kablolu Bağlantı: Kamerayı yönlendiriciye bağlayın. **Seçenek 2** 'e bakın.

### **Seçenek 1:** Wi-Fi'yi yapılandırmak için EZVIZ uygulamasını kullanın.

#### *Adımlar:*

- 1. EZVIZ uygulamasını kullanarak hesabınıza girin.
- 2. Ana ekranda, QR Kodunu Tara arayüzüne gitmek için sağ üst köşedeki "+" düğmesine dokunun.

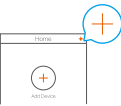

3. Hızlı Başlangıç Kılavuzu kapağındaki veya kamera gövdesindeki QR kodunu tarayın.

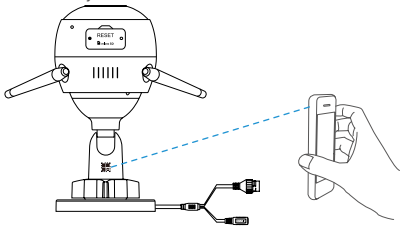

- 4. Wi-Fi yapılandırmasını tamamlamak için EZVIZ uygulama sihirbazını takip edin.
	- Lütfen kameranızı cep telefonunuzun bağlı olduğu Wi-Fi'ye bağlayın.
	- Yeniden başlatmak ve tüm parametreleri varsayılan değerlere ayarlamak için sıfırla düğmesini 5 saniye basılı tutun. Aşağıdaki durumlarda sıfırlama düğmesini 5 saniye basılı tutun:
		- Kamera Wi-Fi ağınıza bağlanamazsa.
		- Başka bir Wi-Fi ağı ile değiştirmek isterseniz.

49

### **Seçenek 2:** Wi-Fi kamerayı yönlendiriciye bağlayın.

#### *Adımlar:*

1. Kamerayı yönlendiricinizin LAN portuna Ethernet kablosu ile bağlayın.

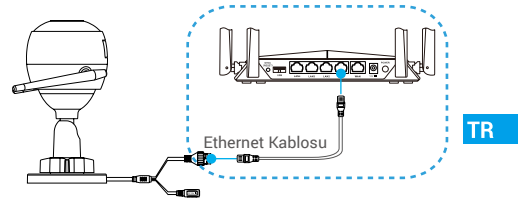

- 2. EZVIZ uygulamasını kullanarak hesabınıza girin.
- 3. Ana ekranda, QR Kodunu Tara arayüzüne gitmek için sağ üst köşedeki "+" düğmesine dokunun.

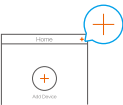

4. Hızlı Başlangıç Kılavuzu kapağındaki veya kamera gövdesindeki QR kodunu tarayın.

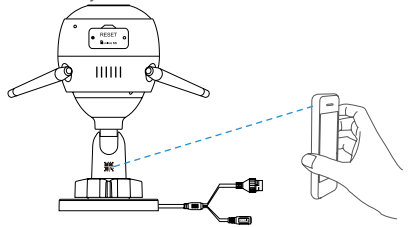

5. Sihirbazı takip edin ve kamerayı EZVIZ uygulamasına ekleyin.

## **PoE Kameranız Nasıl Ayarlanır?**

#### **Seçenek 1:** PoE kameranızı PoE Anahtarına/NVR'ye bağlayın. *Adımlar:*

- 1. Ethernet kablosunu kameranızın PoE portuna bağlayın.
- 2. Ethernet kablosunun diğer ucunu PoE anahtarınızın veya NVR'nin PoE portuna bağlayın.
- 3. PoE anahtarınızın veya NVR'ın LAN portunu Ethernet kablosuyla yönlendiricinin LAN portuna bağlayın.

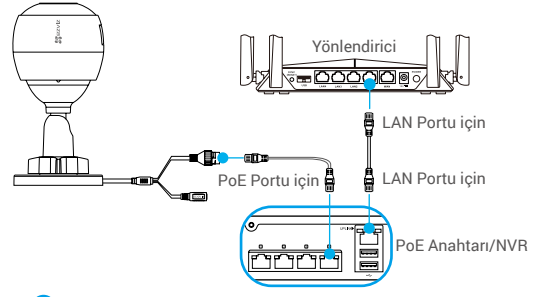

- PoE anahtarı, NVR ve Ethernet kablosu pakette yer almaz.
- 4. EZVIZ uygulamasını kullanarak hesabınıza girin.
- 5. Ana ekranda, QR Kodunu Tara arayüzüne gitmek için sağ üst köşedeki "+" düğmesine dokunun.

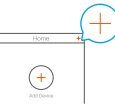

- 6. Hızlı Başlangıç Kılavuzu kapağındaki veya kamera gövdesindeki QR kodunu tarayın.
- 7. Sihirbazı takip edin ve kamerayı EZVIZ uygulamasına ekleyin.

## **Seçenek 2:** PoE kamerasını yönlendiriciye bağlayın.

#### *Adımlar:*

- 1. Güç adaptörü kablosunu (ayrıca satılır) kameranın güç girişine takın.
- 2. Güç adaptörünü elektrik prizine takın.
- 3. Ethernet kablosunu kameranızın PoE portuna bağlayın.
- 4. Ethernet kablosunun diğer ucunu yönlendiricinin LAN portuna bağlayın.

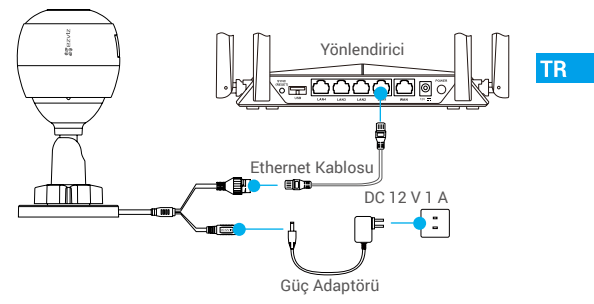

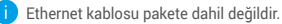

- 5. EZVIZ uygulamasını kullanarak hesabınıza girin.
- 6. Ana ekranda, QR Kodunu Tara arayüzüne gitmek için sağ üst köşedeki "+" düğmesine dokunun.

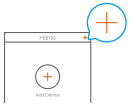

- 7. Hızlı Başlangıç Kılavuzu kapağındaki veya kamera gövdesindeki QR kodunu tarayın.
- 8. Sihirbazı takip edin ve kamerayı EZVIZ uygulamasına ekleyin.

# **Kurulum (İsteğe Bağlı)**

## **1 Micro SD Kartı takın (İsteğe Bağlı)**

- 1. Kamera üzerindeki kapağı çıkarın.
- 2. Micro SD kartı (ayrıca satılır) aşağıdaki şekilde gösterilen kart yuvasına takın.
- 3. Kapağı tekrar yerine takın.

Micro SD kartı taktıktan sonra kullanmadan önce kartı EZVIZ uygulamasında ilk kullanıma hazırlamanız gerekir.

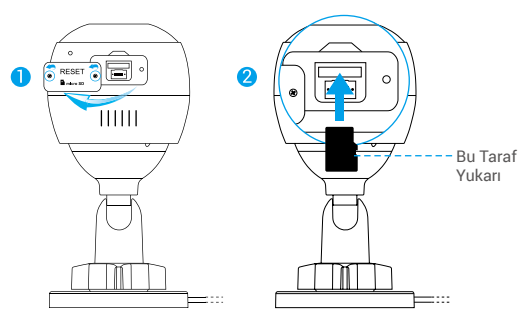

- 4. EZVIZ uygulamasında, SD kartın durumunu kontrol etmek için Device Settings (Aygıt Ayarları) arayüzündeki Storage Status (Depolama Durumu)'na dokunun.
- 5. Hafıza kartı durumu Uninitialized (Başlatılmamış) olarak görünüyorsa, başlatmak için dokunun.

Durum Normal hale gelecek ve videoları saklayabilecektir.

## **2 Kamerayı Kurun**

Kamera duvara veya tavana monte edilebilir. Burada duvar montajını örnek olarak alıyoruz.

- Önerilen kurulum yüksekliği: 3 m (10 fit).
	- Duvarın/tavanın, kameranın ağırlığının üç katına dayanacak kadar güçlü olduğundan emin olun.
	- Kamerayı, kamera merceğine çok fazla doğrudan parlayan ışık gelen bir yere yerleştirmekten kaçının.
- Delme şablonunu, kamerayı takmak için seçtiğiniz yüzeye yerleştirin.

**TR** 

- (Yalnızca beton duvar/tavan için) Vida deliklerini şablona göre delin ve üç bağlantıyı takın.
- Kamerayı şablona göre sabitlemek için üç metal vidayı kullanın.

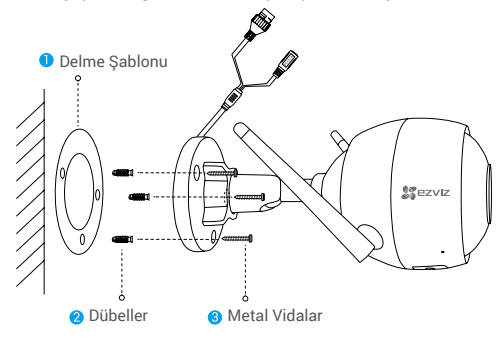

Gerekmesi halinde ayağı takıldıktan sonra delme şablonunu yırtın.

## **3 Gözetleme Açısını Ayarlayın**

- Ayarlama vidasını gevşetin.
- Kameranız için en iyi görünümü elde etmek için gözetleme açısını ayarlayın.
- Ayarlama vidasını sıkıştırın.

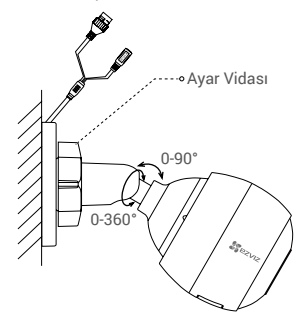

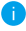

Micro SD kart yuvasının aşağı baktığından emin olun.

Detaylı bilgi için lütfen www.ezvizlife.com adresini ziyaret edin.

**محتويات العبوة**

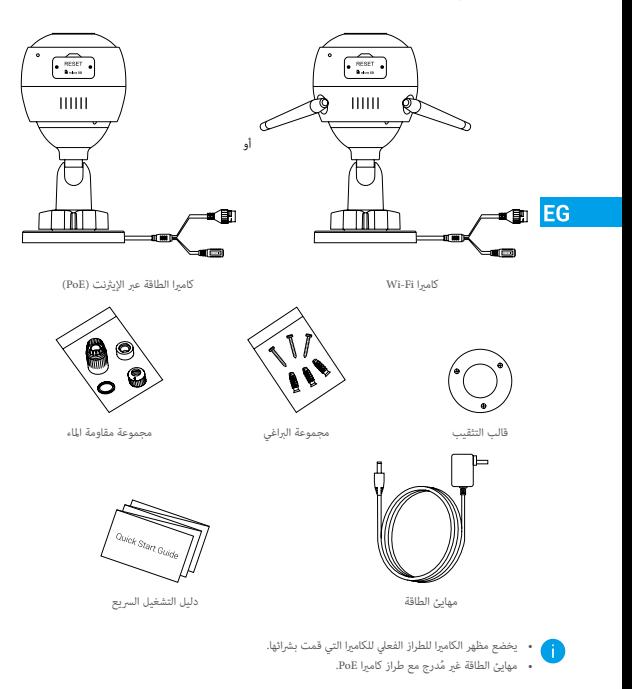

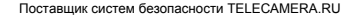

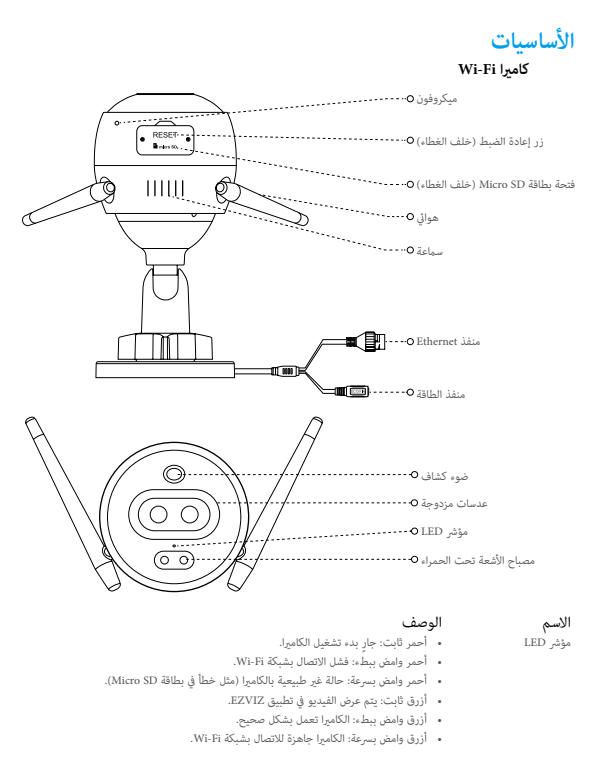

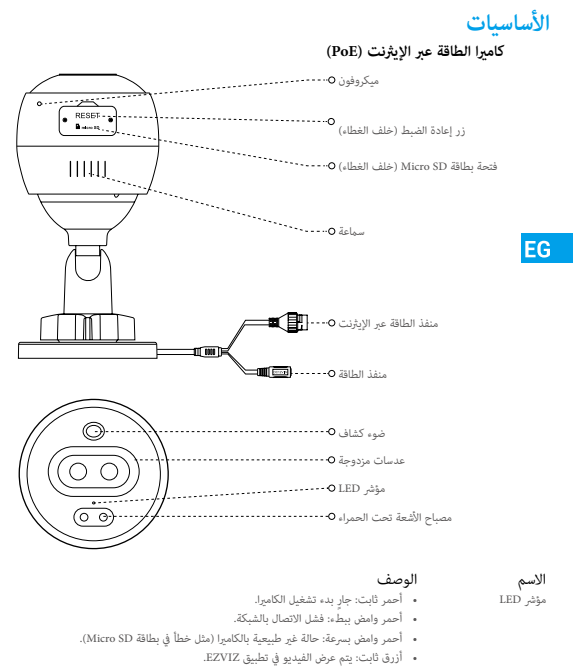

 •أزرق وامض ببطء: الكامريا تعمل بشكل صحيح.

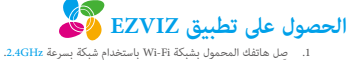

- - .Google Play .2 (TM) ابحث عن "EZVIZ "في Store App أو
		- 3. نزّل تطبيق EZVIZ وثبّته.
		- .4 قم بتشغيل التطبيق وسجل حساب مستخدم EZVIZ.

### **اإلعداد**

#### **اتبع الخطوات التالية إلعداد الكامريا:**

- .1 قم بتشغيل الكاميرا.
- .2 قم بتسجيل الدخول إلى حساب مستخدم تطبيق EZVIZ الخاص بك.
	- .3 قم بتوصيل الكاميرا باإلنترنت.
	- .4 أضف الكاميرا إلى حساب EZVIZ الخاص بك.

#### **كيفية إعداد كامريا Fi-Wi الخاصة بك؟**

## *الخطوات:* **<sup>1</sup> التشغيل**

- .1 صل كابل مهايئ الطاقة بمنفذ طاقة الكاميرا.
	- .2 صل مهايئ الطاقة بمأخذ التيار الكهربائي.

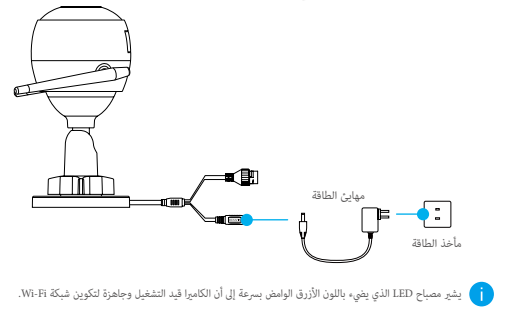

- 
- •االتصال الالسليك: قم بتوصيل الكامريا بشبكة Fi-Wi. يرجى الرجوع إىل **الخيار .1 <sup>2</sup> االتصال باإلنرتنت**
	- ِّ االتصال عرب األسالك: قم بتوصيل الكامريا مبوجه. يرجى الرجوع إىل **الخيار .2**

**خيار :1** استخدم تطبيق EZVIZ لتكوين شبكة Fi-Wi.

*الخطوات:*

- .1 ّسجل الدخول إلى حسابك باستخدام تطبيق EZVIZ.
- .2 في الشاشة الرئيسية، انقر فوق "+" بالزاوية العلوية اليمنى لالنتقال إلى واجهة المسح الضوئي لرمز QR.

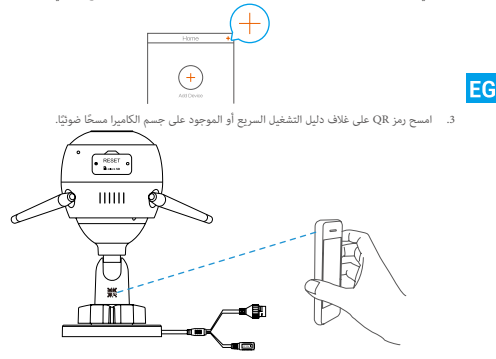

.4 اتبع معالج تطبيق EZVIZ إلنهاء تكوين شبكة Fi-Wi.

يرجى اختيار توصيل الكامريا بنفس شبكة Fi-Wi املتصل بها هاتفك املحمول.

اضغط زر إعادة التعين مع الإستمرار لمدة 5 ثوان لإعادة التشغيل وتعين جميع المعلمات على الوضع الإفتراض. اضغط مع الاستمرار على زر إعادة التعين لمدة 5 ً ثوان في أي حالة من الحالات التالية:

- •فشل الكامريا يف االتصال بشبكة Fi-Wi.
- •الحاجة إىل االتصال بشبكة Fi-Wi أخرى.

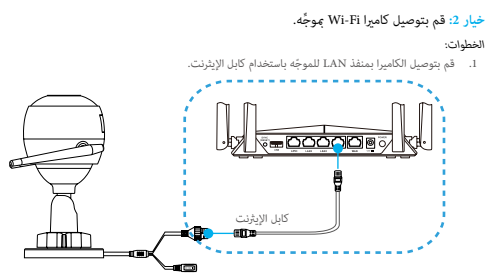

- .2 ّسجل الدخول إلى حسابك باستخدام تطبيق EZVIZ.
- .3 في الشاشة الرئيسية، انقر فوق "+" بالزاوية العلوية اليمنى لالنتقال إلى واجهة المسح الضوئي لرمز QR.

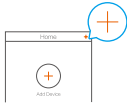

ً .4 ا. امسح رمز QR ً على غالف دليل التشغيل السريع أو الموجود على جسم الكاميرا مسحا ضوئي

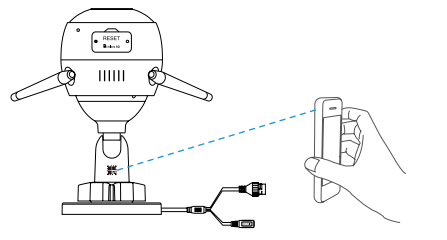

.5 اتبع المعالج إلضافة الكاميرا إلى تطبيق EZVIZ.

#### **كيفية إعداد كامريا PoE الخاصة بك؟**

*الخطوات:*

**خيار :1** قم بتوصيل كامريا PoE مبفتاح PoE أو NVR.

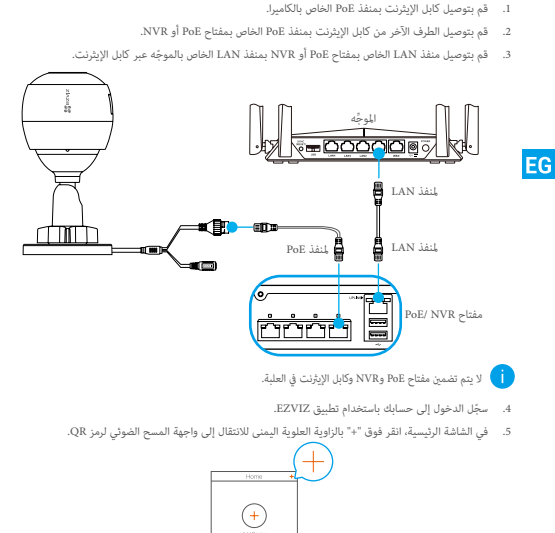

- 6. امسح رمز QR على غلاف دليل التشغيل السريع أو الموجود على جسم الكاميرا مسحًا ضوئيًّا.
	- .7 اتبع المعالج إلضافة الكاميرا إلى تطبيق EZVIZ.

#### **خيار :2** قم بتوصيل كامريا PoE ِّ باملوجه.

#### *الخطوات:*

- 1. صل كابل مهايئ الطاقة (يُباع بشكل منفصل) بمنفذ طاقة الكاميرا.
	- .2 صل مهايئ الطاقة بمأخذ التيار الكهربائي.
	- .3 قم بتوصيل كابل اإليثرنت بمنفذ PoE الخاص بالكاميرا.
- .4 قم بتوصيل الطرف اآلخر من كابل اإليثرنت بمنفذ LAN ّ للموجه.

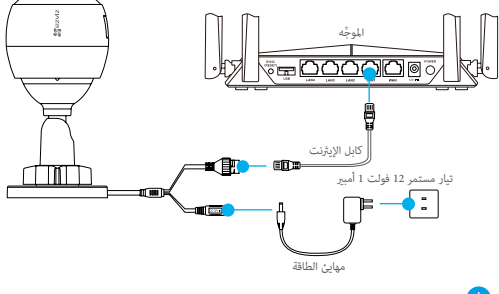

- ال الله عن تضمين كابل الإيثرنت في العلبة.
- .5 ّسجل الدخول إلى حسابك باستخدام تطبيق EZVIZ.
- .6 في الشاشة الرئيسية، انقر فوق "+" بالزاوية العلوية اليمنى لالنتقال إلى واجهة المسح الضوئي لرمز QR.

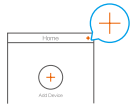

- 7. امسح رمز QR على غلاف دليل التشغيل السريع أو الموجود على جسم الكاميرا مسحًا ضوئيًّا.
	- .8 اتبع المعالج إلضافة الكاميرا إلى تطبيق EZVIZ.

## **الرتكيب )اختياري(**

- **1 تركيب بطاقة SD Micro( اختياري(**
	- .1 قم بإزالة غطاء الكاميرا.
- .2 أدخل بطاقة SD micro( تُباع بشكل منفصل( في فتحة البطاقة كما هو موضح بالشكل أدناه.
	- .3 ضع الغطاء مرة أخرى.
	- بعد تركيب بطاقة SD micro، عليك تهيئة البطاقة يف تطبيق EZVIZ قبل استخدامها.

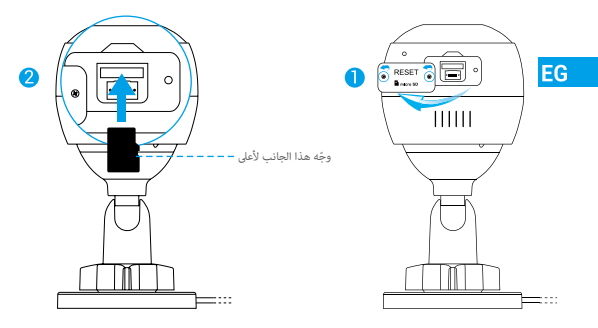

- 4. من داخل تطبيق EZVIZ، انقر فوق Storage Status (حالة التخزين) في واجهة Device Settings (إعدادات الجهاز) للتحقق من حالة بطاقة SD.
	- 5. إذا ظهرت حالة بطاقة الذاكرة Uninitialized (غير مهيأة)، فانقر فوقها لتهيئتها.

نا الستتغير الحالة بعد ذلك إلىNormal (عادية) ومِكنها حفظ مقاطع الفيديو.

#### **2 تركيب الكامريا**

ميكن تركيب الكامريا عىل الجدار أو السقف. نأخذ هنا الرتكيب عىل الحائط كمثال.

- •ارتفاع الرتكيب املوىص به: 3 أمتار )10 أقدام(.
- •تأكد من أن الجدار/السقف قوي مبا يكفي لتحمل ثالثة أضعاف وزن الكامريا.
- •تجنب وضع الكامريا يف مكان يؤدي إىل وصول الكثري من الضوء الساطع بشكل مبارش إىل عدسة الكامريا.

 -ضع قالب التثقيب عىل السطح الذي اخرتته لرتكيب الكامريا فيه. (في حالة الجدار/السقف الأسمنتي فقط) احفر ثقوبًا للبراغي وفقًا للقالب، وأدخل ثلاثة من مثبتات البراغي. ً- استخدم ثالثة براغي معدنية لتثبيت الكامريا وفقا للقالب.

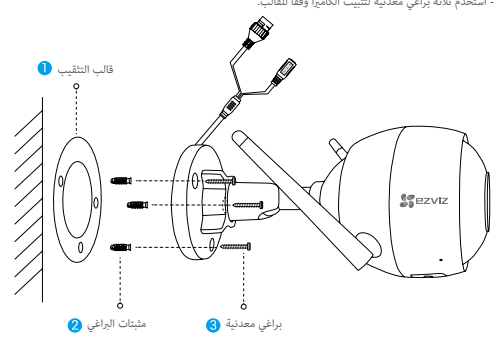

يرجى مُزيق قالب التثقيب بعد تركيب القاعدة إذا لزم الأمر.

#### **3 ضبط زاوية املراقبة**

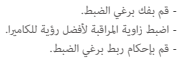

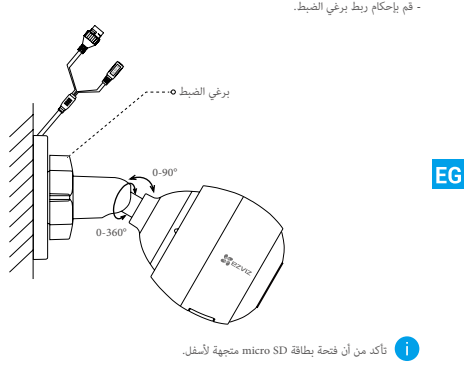

للحصول على معلومات مفصلة، يرجى زيارة الموقع www.ezvizlife.com.

#### LIMITED WARRANTY

Thank you for purchasing Hangzhou EZVIZ Software Co., Ltd. ("EZVIZ") products. This limited warranty ("warranty") gives you, the original purchaser of the EZVIZ product, specific legal rights. You may also have other legal rights that vary by state, province or jurisdiction. This warranty applies only to the original purchaser of the product. "Original purchaser" means any consumer having purchased the EZVIZ product from an authorized seller. The disclaimers, exclusions, and limitations of liability under this warranty will not apply to the extent prohibited by applicable law. No distributor, reseller, agent, or employee is authorized to make any modification, extension, or addition to this warranty.

Your EZVIZ product is warranted for a period of one (1) year from the date of purchase against defects in materials and workmanship, or such longer period as may be required by law in the country or state where this product is sold, when used normally in accordance with user manual.

You can request warranty service by contacting our Customer Service.

For any defective EZVIZ products under warranty, EZVIZ will, at its option, (i) repair or replace your product free of charge; (ii) exchange your product with a functional equivalent product; or (iii) refund the original purchase price, provided you provide the original purchase receipt or copy, a brief explanation of the defect, and return the product in its original packaging. At EZVIZ's sole discretion, repair or replacement may be made with a new or refurbished product or components. This warranty does not cover the shipping cost, insurance, or any other incidental charges incurred by you in returning the product.

Except where prohibited by applicable law, this is your sole and exclusive remedy for breach of this warranty. Any product that has either been repaired or replaced under this warranty will be covered by the terms of this warranty for the longer of ninety (90) days from the date of delivery or the remaining original warranty period.

This warranty does not apply and is void:

- If the warranty claim is made outside the warranty period or if the proof of purchase is not provided;
- For any malfunction, defect, or failure caused by or resulting from the evidence of impact; mishandling; tampering; use contrary to the applicable instruction manual; incorrect power line voltage; accident; loss; theft; fire; flood; or other Acts of God; shipping damage; or damage resulting from repairs performed by unauthorized personnel;
- For any consumable parts, such as batteries, where the malfunction is due to the normal aging of the product;
- Cosmetic damage, including but not limited to scratches, dents, and broken plastic on ports;
- Any software, even if packaged or sold with EZVIZ hardware;
- For any other damages free from defects in material or workmanship;
- Routine cleaning, normal cosmetic, and mechanical wear and tear.

#### DISCLAIMER OF WARRANTIES

EXCEPT AS STATED ABOVE IN THIS WARRANTY, AND TO THE MAXIMUM EXTENT PERMITTED BY APPLICABLE LAW, EZVIZ DISCLAIMS ALL EXPRESS, IMPLIED, AND STATUTORY WARRANTIES AND CONDITIONS WITH RESPECT TO THE PRODUCT, INCLUDING THE IMPLIED WARRANTIES OF MERCHANTABILITY AND FITNESS FOR A PARTICULAR PURPOSE, THE DURATION OF ANY APPLICABLE IMPLIED WARRANTIES OR CONDITIONS TO THE DURATION OF THIS WARRANTY, THE SECURITY OF THE PRODUCT, OR AVAILABILITY AND RELIABILITY OF PRODUCT INFORMATION OR DATA.

NOTE: SOME STATES OR JUSRISDICTIONS DO NOT ALLOW LIMITATIONS ON HOW LONG AN IMPLIED WARRANTY LASTS, SO THE ABOVE LIMITATION MAY NOT APPLY TO YOU.

#### LIMITATION OF DAMAGES

IN NO EVENT WILL EZVIZ BE LIABLE FOR ANY CONSEQUENTIAL, INCIDENTAL, EXEMPLARY, OR SPECIAL DAMAGES, INCLUDING ANY DAMAGES FOR LOST DATA OR LOST PROFITS, ARISING FROM OR RELATING TO THIS WARRANTY OR THE PRODUCT, AND EZVIZ'S TOTAL CUMULATIVE LIABILITY ARISING FROM OR RELATED TO THIS WARRANTY OR THE PRODUCT WILL NOT EXCEED THE AMOUNT ACTUALLY PAID FOR THE PRODUCT BY THE ORIGINAL PURCHASER.

NOTE: SOME STATES OR JUSRISDICTIONS DO NOT ALLOW THE EXCLUSION OR LIMITATION OF INCIDENTAL OR CONSEQUENTIAL DAMAGES, SO THE ABOVE LIMITATION OR EXCLUSION MAY NOT APPLY TO YOU. LIMITATION OF LIABILITY

ALL PRODUCT INFORMATION AND DATA IS PROVIDED FOR YOUR CONVENIENCE, "AS IS", AND "AS AVAILABLE." EZVIZ DOES NOT REPRESENT, WARRANT, OR GUARANTEE THAT PRODUCT INFORMATION AND DATA WILL BE AVAILABLE, ACCURATE, OR RELIABLE OR THAT PRODUCT INFORMATION AND DATA OR USE OF THE PRODUCT WILL PROVIDE SAFETY IN YOUR HOME. YOU USE ALL PRODUCT INFORMATION, DATA, AND THE PRODUCT AT YOUR OWN DISCRETION AND RISK. YOU WILL BE SOLELY RESPONSIBLE FOR (AND EZVIZ DISCLAIMS) ANY AND ALL LOSS, LIABILITY, OR DAMAGES, INCLUDING TO YOUR WIRING, FIXTURES, ELECTRICITY, HOME, PRODUCT, PRODUCT PERIPHERALS, COMPUTER, MOBILE DEVICE, AND ALL OTHER ITEMS AND PETS, RESULTING FROM YOUR USE OF THE PRODUCT INFORMATION, DATA, OR PRODUCT. PRODUCT INFORMATION AND DATA PROVIDED BY EZVIZ IS NOT INTENDED AS A SUBSTITUTE FOR DIRECT MEANS OF OBTAINING THE INFORMATION. FOR EXAMPLE, A NOTIFICATION PROVIDED THROUGH THE PRODUCT IS NOT INTENDED AS A SUBSTITUTE FOR AUDIBLE AND VISIBLE INDICATIONS IN THE HOME AND ON THE PRODUCT, NOR FOR A THIRD PARTY MONITORING SERVICE.

Please do not hesitate to contact your seller or our Customer Service, with any questions.
## GARANTIE LIMITÉE

Merci d'avoir acheté ce produit fabriqué par Hangzhou EZVIZ Software Co., Ltd. (« EZVIZ »). La présente garantie limitée (« garantie » vous octroie, en tant qu'acheteur original du produit EZVIZ, des droits légaux spécifiques. Vous pouvez également faire valoir d'autres droits légaux, qui varient d'un État, d'une province ou d'une juridiction à l'autre. La présente garantie couvre uniquement l'acheteur original du produit. « Acheteur original » désigne tout consommateur ayant acheté le produit EZVIZ auprès d'un distributeur agréé. Les avis de non-responsabilité, les exclusions et les limitations de responsabilité au titre de la présente garantie ne s'appliquent pas dans la mesure où les lois en vigueur l'interdisent. Aucun distributeur, revendeur, agent ou employé n'est autorisé à effectuer des modifications, des extensions ou des ajouts à la présente garantie. Votre produit EZVIZ est couvert par la garantie pour une période d'un (1) an à compter de la date d'achat, contre les défauts matériels et de main-d'œuvre, ou durant une période plus longue telle que pourrait l'exiger la loi de l'État ou du pays où le produit est vendu, en cas d'utilisation normale de celui-ci conformément au manuel d'utilisation.

Vous pouvez solliciter le service de garantie en contactant notre service client.

Pour tout produit EZVIZ défectueux couvert par la garantie, EZVIZ pourra, à sa discrétion, (i) le réparer ou le remplacer gratuitement, (ii) l'échanger contre un autre produit équivalent fonctionnel ou (iii) vous rembourser son prix d'achat initial, sous réserve de la fourniture de la facture d'achat originale ou d'une copie de celle-ci accompagnée d'une brève explication du défaut, et du renvoi du produit dans son emballage d'origine. À la totale discrétion d'EZVIZ, la réparation ou le remplacement d'un produit peut se faire avec un produit ou des composants neufs ou remis à neuf. La présente garantie ne couvre pas le coût d'expédition, l'assurance ou tous autres frais accessoires pris en charge par vos soins lors du retour du produit.

Sauf si la loi l'interdit, la mesure ci-dessous constitue votre recours exclusif en cas de violation de la présente garantie. Tout produit qui a été réparé ou remplacé en vertu de la présente garantie sera couvert par les termes de la présente garantie pour une période de quatre-vingt-dix (90) jours à compter de la date de livraison au client ou pour la période de garantie originale restante.

La présente garantie ne s'applique pas et est nulle dans les cas ci-dessous :

- la réclamation au titre de la garantie est faite hors la période de garantie ou si la preuve d'achat n'est pas fournie ;
- tout dysfonctionnement, défectuosité ou panne causé par un impact, une mauvaise manipulation, une altération, une utilisation en violation du manuel d'utilisation en vigueur, une mauvaise tension d'alimentation, un accident, une perte, un vol, un incendie, une inondation, un cas de force majeure, un dommage lié à l'expédition ou un dommage lié aux réparations effectuées par un technicien non agréé, ou résultant de l'une des causes ci-dessous ;
- les consommables, par exemple les batteries, dont le dysfonctionnement est dû au vieillissement normal du produit ;
- les dommages cosmétiques, y compris, mais sans s'y limiter, les égratignures, les bosses et le déchirement des pièces en plastique garnissant les ports ;
- les logiciels, y compris ceux emballés ou vendus avec le matériel EZVIZ ;
- tout autre dommage que les dommages liés aux défauts matériels ou de main-d'œuvre ;
- l'usure liée au nettoyage de routine, l'usure cosmétique normale et l'usure mécanique.
- EXCLUSIONS DE GARANTIES

À L'EXCEPTION DES CAS PRÉVUS CI-DESSUS DANS LA PRÉSENTE GARANTIE, ET DANS LES LIMITES AUTORISÉES PAR LA LOI EN VIGUEUR, EZVIZ DÉCLINE TOUTE GARANTIE ET CONDITION EXPRESSE, IMPLICITE OU LÉGALE RELATIVE AU PRODUIT, Y COMPRIS LES GARANTIES IMPLICITES DE VALEUR MARCHANDE, D'ADÉQUATION À UNE UTILISATION PARTICULIÈRE, DE DURÉE DE TOUTE GARANTIE OU CONDITION IMPLICITE APPLICABLE PAR RAPPORT À LA DURÉE DE LA PRÉSENTE GARANTIE, DE SÉCURITÉ DU PRODUIT OU DE DISPONIBILITÉ ET DE FIABILITÉ DES INFORMATIONS OU DES DONNÉES RELATIVES AU PRODUIT.

REMARQUE : SI VOUS RÉSIDEZ DANS UN ÉTAT OU UNE JURIDICTION N'AUTORISANT PAS DE LIMITES SUR LA DURÉE DE LA GARANTIE IMPLICITE, LA LIMITE CI-DESSUS NE S'APPLIQUE PAS À VOUS.

LIMITES DE DOMMAGES

EZVIZ NE SAURAIT EN AUCUN CAS ÊTRE TENUE POUR RESPONSABLE DE TOUT DOMMAGE CONSÉCUTIE, ACCIDENTEL EXEMPLAIRE OU SPÉCIAL, Y COMPRIS EN CAS DE DOMMAGES DE PERTE DE DONNÉES OU DE PROFIT, DÉCOULANT DE LA PRÉSENTE GARANTIE OU DU PRODUIT. LA RESPONSABILITÉ TOTALE CUMULÉE D'EZVIZ AU TITRE DE LA PRÉSENTE GARANTIE OU DU PRODUIT NE PEUT PAS ÊTRE SUPÉRIEURE AU MONTANT EFFECTIVEMENT PAYÉ POUR LE PRODUIT PAR L'ACHETEUR INITIAL.

REMARQUE : SI VOUS RÉSIDEZ DANS UN ÉTAT OU UNE JURIDICTION N'AUTORISANT PAS D'EXCLUSIONS OU DE LIMITES SUR LES DOMMAGES ACCIDENTELS OU CONSÉCUTIES, LA LIMITE QUI L'EXCLUSION CLINESSUS NE S'APPLIQUE PAS À VOUS<sup>.</sup>

#### LIMITATION DE RESPONSABILITÉ

TOUTES LES INFORMATIONS ET DONNÉES RELATIVES AU PRODUIT CONTENUES DANS LE PRÉSENT DOCUMENT SONT FOURNIES À DES FINS DE COMMODITÉ, « EN L'ÉTAT » ET « SELON LEUR DISPONIBILITÉ ». EZVIZ NE DÉCLARE NI NE GARANTIT QUE LES INFORMATIONS ET DONNÉES RELATIVES AU PRODUIT SERONT DISPONIBLES, EXACTES OU FIABLES NI QUE LES INFORMATIONS ET DONNÉES RELATIVES AU PRODUIT OU L'UTILISATION DU PRODUIT GARANTIRONT LA SÉCURITÉ DE VOTRE DOMICILE. VOUS UTILISEZ LES INFORMATIONS ET DONNÉES RELATIVES AU PRODUIT ET LE PRODUIT SELON VOTRE PROPRE VOLONTÉ ET À VOS PROPRES RISQUES. VOUS ASSUMEZ L'ENTIÈRE RESPONSABILITÉ (ET EZVIZ NE SAURAIT ÊTRE TENUE POUR RESPONSABLE EN LA MATIÈRE) EN CE QUI CONCERNE LES PERTES, LES RESPONSABILITÉS OU LES DOMMAGES, Y COMPRIS À VOTRE CÂBLAGE, À VOS ACCESSOIRES, À VOS INSTALLATIONS ÉLECTRIQUES, À VOTRE DOMICILE, À VOTRE PRODUIT, À VOS PÉRIPHÉRIQUES DE PRODUIT, À VOS ORDINATEURS, À VOS PORTABLES ET À TOUT AUTRE ANIMAL DOMESTIQUE OU OBJET, RÉSULTANT DE L'UTILISATION DU PRODUIT OU DES INFORMATIONS ET DONNÉES RELATIVES AU PRODUIT. LES INFORMATIONS ET DONNÉES RELATIVES AU PRODUIT FOURNIES PAR EZVIZ NE SONT PAS DESTINÉES À REMPLACER LES MOYENS DIRECTS D'OBTENTION DES INFORMATIONS. PAR EXEMPLE UNE NOTIFICATION FOURNIE PAR LE PRODUIT NE SAURAIT REMPLACER LES INDICATIONS AUDIBLES ET VISIBLES DANS VOTRE DOMICILE ET SUR VOTRE PRODUIT NI UN SERVICE DE SURVEILLANCE TIERS.

Si vous avez des questions, n'hésitez pas à contacter votre distributeur ou notre service client.

# GARANTÍA LIMITADA

Gracias por comprar productos de Hangzhou EZVIZ Software Co., Ltd. ("EZVIZ"). Esta garantía limitada ("garantía") le otorga a usted, comprador original del producto EZVIZ, derechos legales específicos. Quizá disponga de otros derechos legales según la región, provincia o jurisdicción. Esta garantía se aplica exclusivamente al comprador original del producto. Por "comprador original" se entiende cualquier consumidor que haya comprado el producto EZVIZ a un vendedor autorizado. Las renuncias, exclusiones o limitaciones de responsabilidad bajo esta garantía no se aplicarán en la medida prohibida por la legislación vigente. Ningún distribuidor, vendedor, agente o empleado está autorizado a hacer modificaciones, extensiones o adiciones a esta garantía.

Su producto EZVIZ tiene garantía, que cubre defectos de materiales y fabricación, por un periodo de (1) año desde la fecha de la compra o por un periodo mayor según lo requiera la legislación en el país o región donde se venda este producto, siempre que se utilice tal y como se indica en el manual de usuario.

Puede solicitar el servicio de garantía poniéndose en contacto con nuestro Servicio al Cliente.

Ante cualquier producto EZVIZ defectuoso, EZVIZ decidirá si: (i) reparar o reemplazar su producto sin gasto alguno; (ii) cambiar su producto por un producto funcional equivalente; o (iii) devolver el dinero original de la compra, siempre que nos facilite el recibo de compra original, una breve explicación del defecto y devuelva el producto en su embalaje original. Según considere EZVIZ, la reparación o reemplazo puede realizarse con un producto o componente nuevo o reacondicionado. Esta garantía no cubre los gastos de envío, seguro ni ningún otros gastos secundarios en los que usted pueda incurrir al devolver el producto.

A menos que lo prohíba la legislación vigente, este es su recurso único y exclusivo por incumplimiento de esta garantía. Cualquier producto que haya sido reparado o reemplazado bajo esta garantía quedará cubierto por los términos de esta garantía por un máximo de (90) días desde el día de envío o por el periodo de garantía original restante. Esta garantía no se aplica y quedará anulada:

- Si el derecho a la garantía se ejerce fuera del periodo de la garantía o si no se proporciona ninguna prueba de compra;
- Por cualquier avería, defecto o fallo provocado o que resulte de algún impacto; uso incorrecto; manipulación; uso contrario a lo indicado en el manual de instrucciones; tensión de alimentación incorrecta; accidente; pérdida; robo; incendio; inundación; u otros casos fortuitos; daños de envío; o daños que resulten de reparaciones realizadas por personal no autorizado;
- Para los elementos consumibles, tales como baterías, ya que el mal funcionamiento se debe al paso del tiempo del producto;
- Daños superficiales incluyendo, entre otros: rasguños, abolladuras y plásticos rotos en los puertos;
- Cualquier software, aunque esté embalado o se venda junto a hardware de EZVIZ;
- Por cualquier otro daño que no sea por defectos en el material o de su fabricación;
- Limpieza rutinaria, daños superficiales normales y desgastes mecánicos.

#### RENUNCIA DE GARANTÍA

SALVO LO INDICADO EN ESTA GARANTÍA Y EN LA MEDIDA PERMITIDA POR LA LEGISLACIÓN, EZVIZ DECLINA TODO TIPO DE GARANTÍAS Y CONDICIONES EXPLÍCITAS, IMPLÍCITAS Y ESTATUTARIAS EN RELACIÓN CON EL PRODUCTO, INCLUIDAS LAS GARANTÍAS DE COMERCIABILIDAD IMPLÍCITAS Y DE ADECUACIÓN A UN PROPÓSITO ESPECÍFICO, LA DURACIÓN DE CUALQUIER GARANTÍA O CONDICIÓN IMPLÍCITA APLICABLE A LA DURACION DE ESTA GARANTÍA, LA SEGURIDAD DEL PRODUCTO, O LA DISPONIBILIDAD Y FIABILIDAD DE LA INFORMACIÓN DEL PRODUCTO. NOTA: ALGUNAS REGIONES O JURISDICCIONES NO PERMITEN LIMITACIONES SOBRE LA DURACIÓN DE LA GARANTÍA IMPLÍCITA, DE MODO QUE LAS LIMITACIONES ANTERIORES PODRÍAN NO APLICÁRSELE A USTED.

LIMITACIÓN DE DAÑOS

EN NINGÚN CASO EZVIZ SERÁ RESPONSABLE POR NINGÚN DAÑO INDIRECTO, RELACIONADO, EJEMPLAR O ESPECIAL, INCLUIDOS LOS DAÑOS POR PÉRDIDA DE DATOS O PÉRDIDA DE BENEFICIOS, QUE SURJA O ESTÉ RELACIONADO CON ESTA GARANTÍA O EL PRODUCTO, Y LA RESPONSABILIDAD MÁXIMA DE EZVIZ RESULTANTE O RELACIONADA CON ESTA GARANTÍA O EL PRODUCTO NO SUPERARÁ LA CANTIDAD PAGADA POR EL PRODUCTO POR EL COMPRADOR ORIGINAL.

NOTA: ALGUNAS REGIONES O JURISDICCIONES NO PERMITEN LA EXCLUSIÓN O LIMITACIÓN DE DAÑOS SECUNDARIOS O INDIRECTOS, DE MODO QUE LAS LIMITICIONES Y EXCLUSIONES ANTERIORES PODRÍAN NO APLICÁRSELE A USTED.

#### LIMITACIÓN DE RESPONSABILIDAD

TODA LA INFORMACIÓN DEL PRODUCTO SE LE PROPORCIONA PARA SU COMODIDAD "COMO ESTÁ" Y "SEGÚN DISPONIBILIDAD". EZVIZ NO ASEGURA NI GARANTIZA QUE LA INFORMACIÓN DEL PRODUCTO ESTÉ DISPONIBLE O SEA EXACTA Y FIABLE O QUE LA INFORMACIÓN DEL PRODUCTO O USO DEL PRODUCTO SEA SEGURO EN SU HOGAR. USTED UTILIZARÁ LA INFORMACIÓN DEL PRODUCTO Y EL PRODUCTO POR SU PROPIA CUENTA Y RIESGO. SOLO USTED (Y EZVIZ DECLINA) SERÁ RESPONSABLE DE CUALQUIER OBLIGACIÓN, DAÑO O PÉRDIDA, INCLUYENDO LA INSTALACIÓN ELÉCTRICA, MUEBLES, ELECTRICIDAD, HOGAR, PRODUCTO, PERIFÉRICOS DEL PRODUCTO, ORDENADOR, DISPOSITIVO MÓVIL, Y CUALQUIER OTRO ELEMENTO Y MASCOTAS, RESULTANTES DE LA UTILIZACIÓN DEL PRODUCTO O LA INFORMACIÓN DEL PRODUCTO POR SU PARTE. LA INFORMACIÓN DEL PRODUCTO PROPORCIONADA POR EZVIZ NO TIENE POR OBJETO SUSTITUIR OTROS MÉTODOS DIRECTOS DE OBTENER LA INFORMACIÓN. POR EJEMPLO, UNA NOTIFICACIÓN PROPORCIONADA MEDIANTE EL PRODUCTO NO TIENE POR OBJETO SUSTITUIR LAS INDICACIONES AUDIBLES Y VISIBLES DEL HOGAR Y DEL PRODUCTO, NI TAMPOCO UN SERVICIO DE CONTROL DE TERCEROS.

No dude en ponerse en contacto con su vendedor o con nuestro Servicio al Cliente si tiene alguna duda.

## ОГРАНИЧЕННАЯ ГАРАНТИЯ

Благодарим Вас за покупку продукции EZVIZ (Hangzhou EZVIZ Software Co., Ltd.). Эта ограниченная гарантия («гарантия») дает Вам как покупателю продукта EZVIZ определенные юридические права. Вы также можете иметь другие юридические права, которые определяются законами государства, провинции или юрисдикцией. Данная гарантия распространяется только на первоначального покупателя продукта. Термин «первоначальный покупатель» означает любого потребителя, купившего продукт EZVIZ у авторизованного продавца. Отказ от ответственности, исключения и ограничения ответственности в соответствии с данной гарантией не действительны в случае, если они противоречат действующему законодательству. Ни дистрибьютор, ни дилер, ни агент, ни сотрудник не имеют права вносить какие-либо изменения или дополнения к данной гарантии.

На Ваш продукт EZVIZ дается гарантия на дефекты материалов и изготовления сроком на 1 (один) год с момента покупки или на более длительный период, согласно законодательству государства, где продается этот продукт, при условии правильного использования в соответствии с руководством пользователя.

Вы можете запросить гарантийное обслуживание, обратившись в нашу службу поддержки.

В случае неисправности продуктов EZVIZ, на которые распространяется гарантия, компания EZVIZ произведет по своему выбору (i) бесплатный ремонт или замену продукта; (ii) обмен продукта на функционально эквивалентный; (iii) возврат первоначальной стоимости при условии, что Вы предоставите оригинал или копию чека, краткое описание неисправности, а также вернете продукт в его оригинальной упаковке. На усмотрение компании EZVIZ может производиться ремонт или замена на новый или отремонтированный в заводских условиях продукт или его компонент. Данная гарантия не распространяется на почтовые расходы, страховку и любые другие непредвиденные расходы, понесенные Вами в связи с возвратом продукта.

За исключением случаев, запрещенных действующим законодательством, этот документ является Вашим единственным и исключительным средством судебной защиты в случае нарушения Ваших прав, закрепленных в данной гарантии. К любому продукту, который был отремонтирован или заменен по данной гарантии, применимы гарантийные условия в течение 90 (девяноста) дней с момента поставки или оставшегося первоначального гарантийного срока.

Данная гарантия не применяется и является недействительной:

- В случае подачи заявки на гарантийный ремонт по истечении гарантийного срока или отсутствия доказательства факта покупки.
- В случае неисправностей, дефектов или поломок, вызванных или вытекающих из подтвержденного воздействия, неправильного использования, постороннего вмешательства, нарушения инструкций по эксплуатации; при неправильном напряжении сети, аварии, утере, краже, пожаре, наводнении или иных стихийных бедствиях, повреждении во время транспортировки или ущербе, нанесенными в результате ремонта, выполненного неуполномоченными лицами.
- В отношении любых расходных частей, таких как батарейки, когда неисправность происходит из-за естественного старения продукта.
- При косметических повреждениях, в том числе при царапинах, вмятинах и сломанном пластике на портах.
- В отношении любого программного обеспечения, даже если оно было упаковано или продано вместе с оборудованием EZVIZ.
- В отношении любых других повреждений, не связанных с дефектами материала или изготовления.
- В отношении плановой чистки, нормального косметического и механического износа.

#### ОТКАЗ ОТ ГАРАНТИЙ

ЗА ИСКЛЮЧЕНИЕМ СЛУЧАЕВ, УКАЗАННЫХ ВЫШЕ В ДАННОЙ ГАРА НТИИ, И В МАКСИМАЛЬНОЙ СТЕПЕНИ, ДОПУСКАЕМОЙ ПРИМЕНИМЫМ ЗАКОНОДАТЕЛЬСТВОМ, КОМПАНИЯ EZVIZ ОТКАЗЫВАЕТСЯ ОТ ВСЕХ ЯВНЫХ, ПОДРАЗУМЕВАЕМЫХ И НОРМАТИВНЫХ ГАРАНТИЙ И УСЛОВИЙ В ОТНОШЕНИИ ПРОДУКТА, ВКЛЮЧАЯ ПОДРАЗУМЕВАЕМЫЕ ГАРАНТИИ ТОВАРНОГО КАЧЕСТВА ПРОДУКТА И ЕГО ПРИГОДНОСТИ ДЛЯ ОПРЕДЕЛЕННОЙ ЦЕЛИ, ДЛИТЕЛЬНОСТЬ ЛЮБЫХ ПРИМЕНИМЫХ ПОДРАЗУМЕВАЕМЫХ ГАРАНТИЙ ИЛИ УСЛОВИЯ СРОКА ДЕЙСТВИЯ ДАННОЙ ГАРАНТИИ, БЕЗОПАСНОСТЬ ПРОДУКТА, НАЛИЧИЕ И ДОСТОВЕРНОСТЬ ИНФОРМАЦИИ О ПРОДУКЦИИ.

ПРИМЕЧАНИЕ: НЕКОТОРЫЕ ГОСУДАРСТВА ИЛИ ЮРИСДИКЦИИ НЕ ДОПУСКАЮТ ОГРАНИЧЕНИЯ СРОКА ДЕЙСТВИЯ ПОДРАЗУМЕВАЕМОЙ ОГРАНИЧЕННОЙ ГАРАНТИИ, ПОЭТОМУ ВЫШЕУКАЗАННОЕ ОГРАНИЧЕНИЕ МОЖЕТ НЕ РАСПРОСТРАНЯТЬСЯ НА ВАС.

#### ОГРАНИЧЕНИЕ УЩЕРБА

НИ ПРИ КАКИХ ОБСТОЯТЕЛЬСТВАХ КОМПАНИЯ EZVIZ НЕ НЕСЕТ ОТВЕТСТВЕННОСТИ ЗА ЛЮБЫЕ КОСВЕННЫЕ СЛУЧАЙНЫЕ, ШТРАФНЫЕ ИЛИ СПЕЦИАЛЬНЫЕ УБЫТКИ, ВКЛЮЧАЯ УЩЕРБ В СВЯЗИ С ПОТЕРЕЙ ДАННЫХ ИЛИ ПОТЕРЕЙ ПРИБЫЛИ, ВОЗНИКАЮЩЕЙ ИЗ ИЛИ В СВЯЗИ С ДАННОЙ ГАРАНТИЕЙ ИЛИ ИСПОЛЬЗОВАНИЕМ ПРОДУКТА. СОВОКУПНАЯ ОТВЕТСТВЕННОСТЬ КОМПАНИИ EZVIZ, ВЫТЕКАЮЩАЯ ИЗ ИЛИ В СВЯЗИ С УСЛОВИЯМИ ДАННОЙ ГАРАНТИИ ИЛИ ИСПОЛЬЗОВАНИЕМ ПРОЛУКТА, НЕ ПРЕВЫСИТ СУММУ ФАКТИЧЕСКИ УПЛАЧЕННУЮ ЗА ПРОЛУКТ ПЕРВОНАЧАЛЬНЫМ ПОКУПАТЕЛЕМ.

ПРИМЕЧАНИЕ: НЕКОТОРЫЕ ГОСУДАРСТВА ИЛИ ЮРИСДИКЦИИ НЕ ДОПУСКАЮТ ИСКЛЮЧЕНИЯ ИЛИ ОГРАНИЧЕНИЯ ОТВЕТСТВЕННОСТИ ЗА СЛУЧАЙНЫЙ ИЛИ КОСВЕННЫЙ УЩЕРБ, ПОЭТОМУ ВЫШЕУКАЗАННОЕ ОГРАНИЧЕНИЕ МОЖЕТ НЕ РАСПРОСТРАНЯТЬСЯ НА ВАС.

#### ПРЕДЕЛЫ ОТВЕТСТВЕННОСТИ

ВСЕ СВЕДЕНИЯ И ИНФОРМАЦИЯ О ПРОДУКТЕ ПРИВОДЯТСЯ ДЛЯ ВАШЕГО УДОБСТВА В ФОРМАТЕ «КАК ЕСТЬ» И «КАК ДОСТУПНО». КОМПАНИЯ EZVIZ НЕ ЗАЯВЛЯЕТ И НЕ ГАРАНТИРУЕТ, ЧТО СВЕДЕНИЯ И ИНФОРМАЦИЯ О ПРОДУКТЕ БУДУТ ДОСТУПНЫ, ТОЧНЫ И НАДЕЖНЫ ИЛИ ЧТО СВЕДЕНИЯ И ИНФОРМАЦИЯ О ПРОДУКТЕ ИЛИ ЕГО ИСПОЛЬЗОВАНИЕ ОБЕСПЕЧИТ БЕЗОПАСНОСТЬ В ВАШЕМ ДОМЕ. ВЫ ИСПОЛЬЗУЕТЕ ВСЕ СВЕДЕНИЯ И ИНФОРМАЦИЮ О ПРОДУКТЕ, А ТАКЖЕ САМ ПРОДУКТ ПО СОБСТВЕННОМУ УСМОТРЕНИЮ И НА СВОЙ РИСК. ВЫ НЕСЕТЕ ПОЛНУЮ ОТВЕТСТВЕННОСТЬ (КОМПАНИЯ EZVIZ НЕ НЕСЕТ ОТВЕТСТВЕННОСТИ) ЗА ВСЕ ВОЗМОЖНЫЕ УБЫТКИ, ОБЯЗАТЕЛЬСТВА ИЛИ УЩЕРБ, ПРИЧИНЕННЫЕ В ТОМ ЧИСЛЕ ПРОВОДКЕ, ОСВЕТИТЕЛЬНОМУ ОБОРУДОВАНИЮ, ЭЛЕКТРОСИСТЕМЕ, ДОМУ, ПРОДУКТУ, ПЕРИФЕРИЙНЫМ УСТРОЙСТВАМ ПРОДУКТА, КОМПЬЮТЕРУ, МОБИЛЬНЫМ УСТРОЙСТВАМ И ВСЕМ ДРУГИМ ПРЕДМЕТАМ, ДОМАШНИМ ЖИВОТНЫМ, КОТОРЫЕ БЫЛИ ПОЛУЧЕНЫ В РЕЗУЛЬТАТЕ ИСПОЛЬЗОВАНИЯ СВЕДЕНИЙ И ИНФОРМАЦИИ О ПРОДУКТЕ, А ТАКЖЕ САМОГО ПРОЛУКТА. СВЕДЕНИЯ И ИНФОРМАЦИЯ О ПРОДУКТЕ, ПРЕДОСТАВЛЯЕМЫЕ КОМПАНИЕЙ, НЕ МОГУТ СЛУЖИТЬ ЗАМЕНОЙ ПРЯМЫМ СПОСОБАМ ПОЛУЧЕНИЯ ИНФОРМАЦИИ. К ПРИМЕРУ, НИ ДЛЯ ПОЛЬЗОВАТЕЛЯ, НИ ДЛЯ СТОРОННЕЙ СЛУЖБЫ НАБЛЮДЕНИЯ УВЕДОМЛЕНИЕ, ОТПРАВЛЯЕМОЕ ПОСРЕДСТВОМ ПРОДУКТА, НЕ МОЖЕТ СЛУЖИТЬ ЗАМЕНОЙ ЗВУКОВЫМ И ВИЗУАЛЬНЫМ СИГНАЛАМ, ИСХОДЯЩИМ ОТ ДОМА И САМОГО ПРОДУКТА.

При возникновении любых вопросов обращайтесь к продавцу или в нашу службу поддержки.

## SINIRLI GARANTİ

Hangzhou EZVIZ Software Co., Ltd. ("EZVIZ") ürünlerini satın aldığınız için teşekkür ederiz. Bu sınırlı garanti ("garanti") size, EZVIZ ürününün orijinal alıcısına, belirli yasal haklar vermektedir. Ayrıca eyalet, şehir veya hükümete göre değişen başka yasal haklarınız da olabilir. Bu garanti yalnızca ürünün orijinal alıcısı için geçerlidir. "Orijinal alıcı" EZVIZ ürününü yetkili satıcıdan satın alan herhangi bir tüketici anlamına gelir. Bu garanti kapsamında sorumluluk reddi, istisnalar ve sorumluluk sınırlamaları, geçerli yasaların yasakladığı ölçüde geçerli olmayacaktır. Bu garantide herhangi bir değişiklik, uzatma veya ekleme yapma konusunda hiçbir distribütör, satıcı, temsilci veya çalışan yetkili değildir.

EZVIZ ürününüz, satın alma tarihinden itibaren malzeme ve işçilik hatalarına karşı kullanım kılavuzuna uygun normal bir şekilde kullanıldığında bir (1) yıl veya bu ürünün satıldığı ülke veya eyalette yasaların gerektirdiği daha uzun bir süre garanti kapsamındadır.

Müşteri Hizmetlerimizle irtibata geçerek garanti hizmeti talep edebilirsiniz.

Garanti kapsamındaki tüm kusurlu EZVIZ ürünleri için EZVIZ kendi tercihine bağlı olarak (i) ürününüzü ücretsiz olarak onaracak veya değiştirecek, (ii) ürününüzü işlevsel olarak eşdeğer bir ürünle değiştirecek veya (iii) orijinal satın alma makbuzunu veya kopyasını, kusurun kısa bir açıklamasını ve orijinal ambalajında ürünü iade etmeniz koşuluyla, orijinal satın alma fiyatını iade edecektir. EZVIZ'in tamamen kendi takdirine bağlı olarak tamir veya değiştirme yeni veya yenilenmiş bir ürün veya bileşenlerle yapılabilir. Bu garanti, nakliye bedelini, sigortayı veya ürünün iadesinde tarafınızdan yapılan diğer olası masrafları kapsamaz.

Bu, geçerli yasaların yasakladığı durumlar dışında, bu garantinin ihlalinin tek ve münhasır çözümüdür. Bu garanti kapsamında onarılmış veya değiştirilmiş olan herhangi bir ürün, teslim tarihinden itibaren doksan (90) gün veya geri kalan orijinal garanti süresince bu garantinin koşullarına tabidir.

Bu garanti aşağıdaki durumlarda geçerli değildir ve hükümsüzdür:

- Garanti talebinin garanti süresi dışında yapılması veya satın alma belgesinin sağlanmaması durumunda;
- Hatalı kullanım, darbe, kurcalama sonucu meydana gelen herhangi bir kusurlu çalışma, bozukluk veya arızada; geçerli kullanım kılavuzuna aykırı herhangi bir kullanımda, hatalı güç hattı voltajında, kaza, kayıp, çalınma, yangın, sel veya diğer doğal afetlerde, kargo hasarında veya yetkisiz personel tarafından yapılan onarımlardan kaynaklanan hasarlarda,
- Arızanın, ürünün normal eskimesine bağlı olduğu pil gibi sarf malzemesi parçalarında;
- Çizikler, çökmeler ve kırılmış plastikler dahil ancak bunlarla sınırlı olmamak üzere bağlantı noktalarının üzerindeki kozmetik hasarlarda;
- EZVIZ donanımıyla birlikte paketlenmiş veya satılmış olsa bile herhangi bir yazılımda;
- Malzeme veya işçilik kusurları hariç diğer zararlarda;
- Rutin temizlik, normal yüzeysel ve mekanik aşınma ve yıpranmada.

#### GARANTİNİN REDDİ

BU GARANTİDE YUKARIDA BELİRTİLEN VE GEÇERLİ YASALARDA BELİRTİLEN MAKSİMUM ÖLÇÜLER DIŞINDA, BELİRLİ BİR AMAÇ İÇİN SATILABİLİRLİK VE UYGUNLUK ZIMNİ GARANTİLERİ, BU GARANTİNİN SÜRESİ İÇİN GEÇERLİ ZIMNİ GARANTİ VEYA KOŞULLARIN SÜRESİ, ÜRÜN GÜVENLİĞİ, ÜRÜN BİLGİSİ VEYA VERİLERİNİN KULLANILABİLİRLİĞİ VE GÜVENİLİRLİĞİ DE DAHİL, EZVİZ, ÜRÜNLE İLGİLİ TÜM AÇIK, ZIMNİ VE YASAL GARANTİLERİ VE KOŞULLARI REDDEDER.

NOT: BAZI DEVLETLER VEYA HÜKÜMETLER, ZIMNİ BİR GARANTİNİN NE KADAR SÜRDÜĞÜ KONUSUNDA SINIRLAMALARA İZİN VERMEZ, BU NEDENLE YUKARIDAKİ SINIRLAMA SİZİN İÇİN GEÇERLİ OLMAYABİLİR. HASAR SINIRLAMASI

EZVİZ HİÇBİR DURUMDA, BU GARANTİ VEYA ÜRÜNDEN KAYNAKLANAN KAYIP VERİLER VEYA KAYIP KÂRLAR İÇİN HERHANGİ BİR HASAR DA DAHİL OLMAK ÜZERE HİÇBİR SONUÇSAL, TESADÜFİ, ÖRNEK TEŞKİL EDEN VEYA ÖZEL ZARARLARDAN SORUMLU OLMAYACAKTIR VE EZVİZ'İN BU GARANTİ VEYA ÜRÜNDEN KAYNAKLANAN VEYA BUNLARLA İLGİLİ TOPLAM KÜMÜLATİF SORUMLULUĞU ORİJİNAL ALICI TARAFINDAN ÜRÜN İÇİN ÖDENEN TUTARI AŞMAYACAKTIR.

NOT: BAZI DEVLETLER VEYA HÜKÜMETLER, KAZA VEYA DOLAYLI ZARARLARIN HARİÇ TUTULMASI VEYA SINIRLANMASINA İZİN VERMEMEKTEDİR, YUKARIDAKİ SINIRLAMALAR VEYA HARİÇ TUTULMALAR SİZİN İÇİN GEÇERLİ OLMAYABİLİR.

## SORUMLULUK SINIRLAMASI

TÜM ÜRÜN BİLGİLERİ VE VERİLER, "OLDUĞU GİBİ" VE "MEVCUT OLDUĞU KADAR " SİZE KOLAYLIK SAĞLAMAK İÇİNDİR." EZVİZ, ÜRÜN BİLGİLERİNİN VE VERİLERİN MEVCUT, DOĞRU VEYA GÜVENİLİR OLACAĞINI VEYA ÜRÜNÜN ÜRÜN BİLGİLERİNİN VE VERİLERİNİN VEYA KULLANIMININ EVİNİZDE GÜVENLİK SAĞLAYACAĞINI İFADE ETMEZ, GÜVENCE VERMEZ VEYA GARANTİ ETMEZ. TÜM ÜRÜN BİLGİLERİNİ, VERİLERİNİ VE ÜRÜNÜ KENDİ TAKDİRİNİZLE VE RİSKİ KABUL EDEREK KULLANIRSINIZ. ÜRÜN BİLGİLERİ, VERİ VEYA ÜRÜN KULLANIMINIZDAN KAYNAKLANAN KABLOLAMA, MÜŞTEMİLAT, ELEKTRİK, EV, ÜRÜN, ÜRÜN ÇEVRE BİRİMLERİ, BİLGİSAYAR, MOBİL CİHAZ VE DİĞER TÜM ÖGELER VE EVCİL HAYVANLAR DA DAHİL TÜM KAYIP, SORUMLULUK VEYA HASARLARDAN (VE EZVİZ FERAGATLERİNDEN) SORUMLU OLACAKSINIZ. EZVİZ TARAFINDAN SAĞLANAN ÜRÜN BİLGİLERİ VE VERİLER, BİLGİLERİN DOĞRUDAN ELDE EDİLMESİ İÇİN BİR TEMSİLCİ OLARAK TASARLANMAMIŞTIR. ÖRNEĞİN, ÜRÜN ARACILIĞIYLA SAĞLANAN BİR BİLDİRİM, EVDE VE ÜRÜNDE SESLİ VE GÖRÜNÜR GÖSTERGE TEMSİLCİSİ VEYA ÜÇÜNCÜ PARTİ İZLEME HİZMETİ İÇİN TASARLANMAMIŞTIR.

Lütfen herhangi bir sorunuz olduğunda satıcınızla veya Müşteri Hizmetlerimizle iletişime geçmekten çekinmeyin.

## ضامن محدود

شكرًا لك لشراء منتجات ("EZVIZ") EZVIZ ("EZVIZ") و Hangzhou EZVIZ Software Co., Ltd. ("EZVIZ") بصفتك المشترى الأصلي لمنتج EZVIZ، حقوقًا قانونية محددة. ومِكنك أن تتمتع أيضًا بالحقوق القانونية الأخرى التي تختلف حسب الولاية أو المقاطعة أو الولاية القضائية. وينطبق هذا الضمان على المشتري الأصلي للمنتج فقط. يُقصد "بالمشتري الأصلي" أي مستهلك اشترى منتج EZVIZ من بائع مخول. لن .<br>ينطبق إخلاء المسؤولية والاستثناءات وتحديد المسؤولية موجب هذا الضمان إلى الحد الذي يحظره القانون المعمول به. لا يحق لأي موزع أو بائع أو وكيل أو موظف إجراء أي تعديل أو متديد أو إضافة لهذا الضامن.

بتم ضمان منتج EZVIZ لمدة عام واحد بدءًا من تاريخ الشراء ضد العيوب في المواد ودقة الصنع أو لمدة أطول قد ينص عليها القانون في الدولة أو الولاية التي يُباع بها هذا المنتج، عند استخدامه بشكل طبيعي وفقًا لدليل المستخدم.

ميكنك طلب خدمة الضامن عن طريق االتصال بخدمة العمالء.

بالنسبة إلى أي منتجات EZVIZ معيبة مجوجب الضمان، ستقوم EZVIZ حسبما يتراءى لها، ما يلي (1) إصلاح المنتج أو استبداله مجانًا؛ أو (2) تبديل .<br>المنتج منتج مكافئ يعمل أو (3) إرجاع مُن الشراء الأصلي، شريطة أن تقدم إيصال الشراء الأصلي أو نسخة منه ووصفًا موجزًا للعيب وأن تعيد المنتج يف عبوته األصلية. وفق تقدير EZVIZ وحدها، ميكن إجراء اإلصالح أو االستبدال مبنتج جديد أو مجدد أو مبكونات جديدة أو مجددة. ال يغطي هذا الضامن تكلفة الشحن أو التأمني أو أي تكاليف عارضة تتكبدها عند إرجاع املنتج.

ما مل يحظر ذلك القانون املعمول به، فإن هذا هو التعويض الوحيد والحرصي لك عن خرق هذا الضامن. ستشمل رشوط هذا الضامن أي منتج تم إصالحه أو استبداله موجب هذا الضمان لمدة تسعين (90) يومًا من تاريخ التسليم أو لفترة الضمان الأصلي المتبقية.

لا يسري هذا الضمان ويُعد لاغيًا في الحالات التالية:

- •إذا متت املطالبة بالضامن بعد انتهاء مدة الضامن أو إذا مل يتم تقديم حجة الرشاء.
- •يف حالة وجود أي عيب أو خلل أو عطل ناتج عن صدمة أو سوء استعامل أو عبث أو استخدام مخالف لدليل اإلرشادات واجب التطبيق أو الجهد الكهري غر الصحيح لخط الطاقة الكهربية أو حادث أو فقدان أو سرقة أو حريق أو فيضان أو القضاء والقدر أو التلف أثناء الشحن أو التلف الناتج عن إصلاحات أجراها موظفون غر معتمدين.
	- •يف حالة وجود أي أجزاء مستهلكة كالبطاريات، حيث يكون العطل بسبب التقادم الطبيعي للمنتج.
	- تلف الشكل، ويشمل على سبيل المثال لا الحصر الخدوش والانبعاجات وقطع البلاستيك المكسورة عند المنافذ.
		- •أي برنامج، حتى إذا كان مغلفًا أو يباع مع أجهزة EZVIZ.
		- ٍ يف حالة أي تلف آخر خال من العيوب يف املواد أو دقة الصنع.
		- •التنظيف الدوري وتلف وبىل الشكل واملكونات امليكانيكية العادية.

إخالء املسؤولية عن الضامنات

باستثناء ما هو منصوص عليه أعلاه في هذا الضمان وإلى أقصى حد يسمح به القانون المعمول به، تخلى EZVIZ مسؤوليتها عن جميع الضمانات الصريحة والضمنية والقانونية والأحكام فيما يتعلق بالمنتج، ما في ذلك الضمانات الضمنية للقابلية للتسويق والملاءمة لغرض خاص أو مدة أي ضمانات أو شروط ضمنية واجبة التطبيق ملدة هذا الضامن أو أمان املنتج أو توافر معلومات أو بيانات املنتج وموثوقيتها.

ملاحظة: لا تسمح بعض الولايات أو الدوائر القضائية بقيود على مدة استمرار الضبانات المنوحة ضمنيًا، ولذلك قد لا ينطبق تحديد المسؤولية سالف الذكر عليك.

تحديد الأضرار

لن تتحمل EZVIZ بأي حال من الأحوال مسؤولية أي أضرار لاحقة أو عرضية أو تحذيرية أو خاصة ما في ذلك على سبيل المثال لا الحصر خسارة البيانات أو خسارة األرباح، الناتجة عن أو املتعلقة بهذا الضامن أو املنتج ولن تتعدى مسؤولية EZVIZ اإلجاملية الرتاكمية الناتجة عن أو املتعلقة بهذا الضامن أو المنتج المبلغ المدفوع فعليًا ثمنًا للمنتج من طرف المشتري الأصلي.

مالحظة: ال تسمح بعض الواليات أو الدوائر القضائية باستثناء أو تحديد املسؤولية الخاصة باألرضار العارضة أو الالحقة، لذلك قد ال تنطبق حاالت تحديد املسؤولية أو االستثناء سالفة الذكر عليك.

تحديد املسؤولية

تتوفر كل معلومات وبيانات املنتج لراحتك، "كام هي" و"حسب توفرها". ال تقر EZVIZ أو تضمن توفر معلومات وبيانات املنتج أو دقتها أو موثوقيتها ً أو أن توفر معلومات وبيانات املنتج أو استخدام املنتج األمان يف منزلك. ويجب أن تستخدم كل معلومات وبيانات املنتج واملنتج وفقا لتقديرك الخاص وعلى مسؤوليتك الخاصة. ستتحمل وحدك المسؤولية (وتخلي EZVIZ مسؤوليتها) عن أي أو كل خسارة أو مسؤولية أو أضرار تشمل الأضرار التي تصيب األسالك والرتكيبات والكهرباء واملنزل واملنتج وملحقات املنتج والكمبيوتر والجهاز املحمول وجميع األغراض األخرى والحيوانات األليفة، والتي تنجم عن استخدامك ملعلومات أو بيانات املنتج أو املنتج. ليس الغرض من معلومات وبيانات املنتج املقدمة من EZVIZ أن تحل محل الوسائل املبارشة للحصول على المعلومات. على سبيل المثال، لا يُقصد بالإخطار المقدم من خلال المنتج أن يكون بديلاً للعلامات المسموعة والمرئية في المنزل وعلى المنتج، أو لخدمة املراقبة من جهة خارجية.

رجاءً لا تتردد في الاتصال بالبائع أو خدمة العملاء، إذا كانت لديك أي أسئلة.

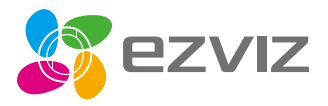

UD16194B